### **LAMPIRAN-LAMPIRAN**

#### i. Surat Kontrak/MoU Kerja MPTI dengan Mitra/ Klien

SURAT PERJANJIAN KERJA SAMA WEBSITE VOUCHER GAME/PULSA

Antara :

"SUGA TEAM"

Dengan:

#### PIHAK

#### **CLIENT MAS FAZA HUSAIN**

Pada Hari Selasa, Tanggal 28 Maret 2022, kami yang bertanda tangan dibawah ini :

Nama : Faza Husain Muhammad Zaen

Jabatan : Client

#### Email : husainfaza2@gmail.com

Alamat: 5949+RP9, Tarudan, Bangunharjo, Kec. Sewon, Kabupaten Bantul, Daerah No. Istimewa Yogyakarta 55188

Selanjutnya disebut sebagai PIHAK PERTAMA.

Nama : Rio Pratama

Jabatan: Ketua Proyek (Suga Team)

Email : rio1900018413@webmail.uad.ac.id

Alamat: Warungboto UH.IV/832 A RT.30 RW.07 Kel. Warungboto Kec. Umbulharjo

Kota Yogyakarta Umbulharjo, DI Yogyakarta, ID 55164

Selanjutnya disebut sebagai PIHAK KEDUA.

Kedua belah pihak dengan niat baik telah sepakat untuk mengadakan perjanjian dalam pembuatan "Sistem Penjualan Voucher Game dan Pulsa Berbasis Web" dengan ketentuan-ketentuan sebagai berikut:

#### Pasal 1

#### **Ketentuan Umum**

1. Kata-kata dan ungkapan-ungkapan dalam surat perjanjian ini mempunyai arti yang sama sebagaimana yang dituangkan didalam syarat-syarat surat perjanjian dibawah ini.

2. PIHAK PERTAMA sepakat untuk memberikan pekerjaan berupa pembuatan "Sistem Penjualan Voucher Game dan Pulsa Berbasis Web" kepada PIHAK KEDUA.

3. PIHAK KEDUA bersedia melaksanakan pekerjaan sebagaimana yang tercantum pada poin pasal 1.

4. Surat perjanjian ini tidak dapat dibatalkan oleh kedua belah pihak dan segala resiko atas pembatalan menjadi tanggung jawab MASING-MASING PIHAK sepenuhnya

#### Pasal 2 **Uraian Pekeriaan**

1. Ruang lingkup pekerjaan yakni berupa pembuatan "Sistem Penjualan Voucher Game dan Pulsa Berbasis Web".

2. Harga jual untuk jasa pembuatan "Sistem Penjualan Voucher Game dan Pulsa Berbasis Web" Rp800.000.- (Delapan ratus rupiah).

#### Pasal 3

#### Sistem Pembayaran

1. Berdasarkan Pasal 2 ayat 2, PIHAK PERTAMA telah menyepakati harga jual untuk jasa "Sistem Penjualan Voucher Game dan Pulsa Berbasis Web" ini adalah Rp800.000.- (Delapan ratus rupiah).

2. Berkaitan dengan Pasal 2 ayat 2 tersebut, pembayaran dilakukan oleh PIHAK PERTAMA pada waktu penyelesaian dan penyerahan aplikasi "Sistem Penjualan Voucher Game dan Pulsa Berbasis Web"

#### Pasal 4

#### Waktu Pelaksanaan

1. KEDUA BELAH PIHAK sepakat bahwa waktu pelaksanaan pekerjaan pembuatan "Sistem Penjualan Voucher Game dan Pulsa Berbasis Web" sebagaimana dimaksud dalam surat perjanjian ini adalah 3 bulan, terhitung sejak ditandatangani oleh KEDUA BELAH PIHAK.

2. Penambahan waktu pelaksanaan dapat dibenarkan apabila mendapat persetujuan dari PIHAK PERTAMA, dan oleh karenanya maka atas penambahan waktu tersebut tidak dapat dianggap sebagai keterlambatan.

3. Jika PIHAK KEDUA tidak menyelesaikan perkerjaan tepat waktu sesuai tamabahan waktu yang diberikan PIHAK PERTAMA, maka PIHAK KEDUA akan dikenakan denda keterlambatan pengeriaan system sebesar 5% dari harga jual.

#### Pasal 5

#### Hak dan Kewaiiban

Hak dan Kewajiban PIHAK PERTAMA adalah:

1. PIHAK PERTAMA berhak mengawasi dan memeriksa pekerjaan yang dilakukan oleh PHAK KEDUA

2. PIHAK PERTAMA wajib memenuhi pembayaran sebagaimana dijelaskan pada Pasal 3.

Hak dan Kewajiban PIHAK KEDUA adalah:

1. PIHAK KEDUA berhak menerima pembayaran sesuai dengan perjanjian untuk melaksanakan pekerjaan.

2. PIHAK KEDUA wajib melaksanakan, menyelesaikan, dan memperbaiki pekerjaan secara cermat, akurat dan penuh tanggung jawab untuk pelaksanaan, penyelesaian dan perbaikan pekeriaan vang dirinci dalam kontrak.

3. PIHAK KEDUA wajib melaksanakan, menyelesaikan dan memperbaiki seluruh pekerjaan sesuai dengan ketentuan kontrak kerja pembuatan "Sistem Penjualan Voucher Game dan Pulsa Berbasis Web" sampai diterima dengan baik oleh PIHAK PERTAMA.

#### Pasal 6

#### Penyelesaian Perselisihan

1. Jika ada perbedaan pendapat mengenai pekerjaan antara PIHAK PERTAMA dan PIHAK KEDUA, maka akan diselesaikan dengan cara musyawara.

#### Pasal 7

#### Perubahan

1. Jika ada perubahan yang berbeda dari kesepakatan awal dan hal-hal yang belum diatur dalam surat perjanjian ini, maka akan diatur di dalam surat addendum yang dibuat berdasarkan kesepakatan KEDUA BELAH PIHAK dan merupakan bagian yang tidak terpisahkan dari surat perjanjian ini.

Yogyakarta, 28 Maret 2022

**PIHAK KEDUA** 

Ketua Suga Team the 1

Rio Pratama

**PIHAK PERTAMA** Client

Faza Husain Muhammad Zaen

#### Log Book sudah terisi minimal 7x ii.

## LOG BOOK MANAJEMEN TUGAS PROYEK MAHASISWA<br>PROGRAM STUDI TEKNIK INFORMATIKA UAD T.A 2021 / 2022

(WAJIB DIISI DAN MASUK DALAM PENILAIAN)

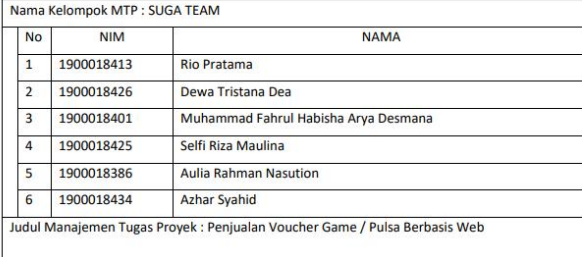

Dosen Pembimbing : Bambang Robiin Abiarso, S.T.,M.T.

Logbook Minggu 1 sd 7 (sebelum UTS)

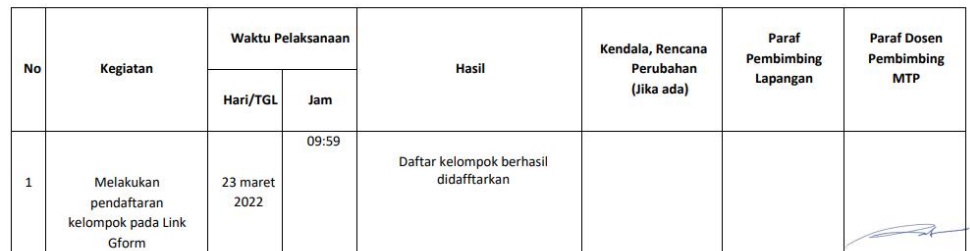

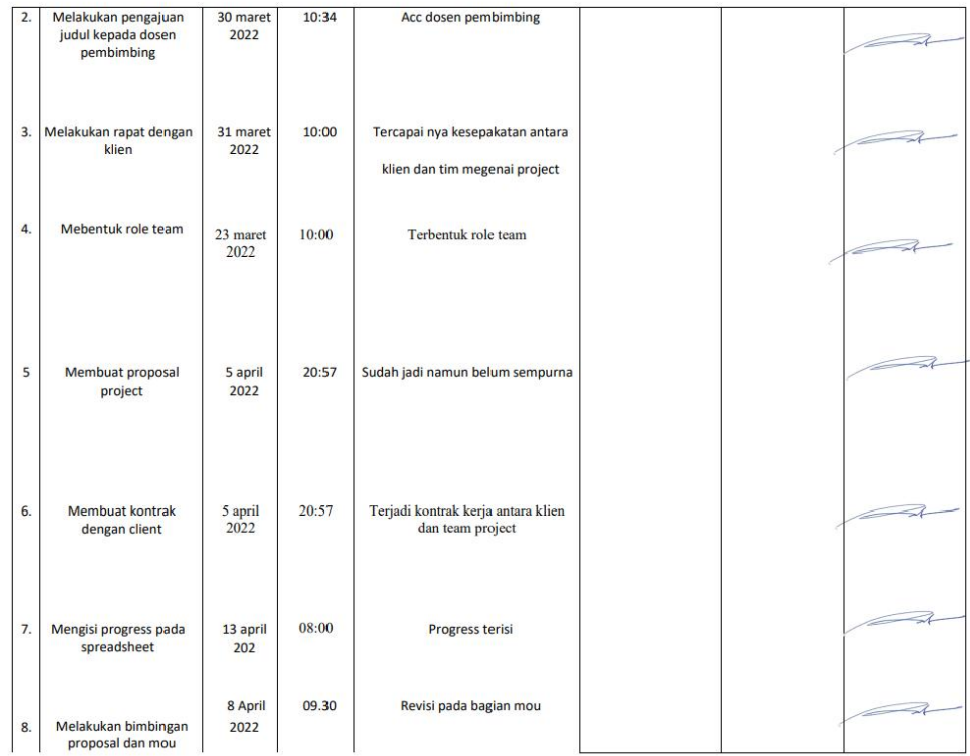

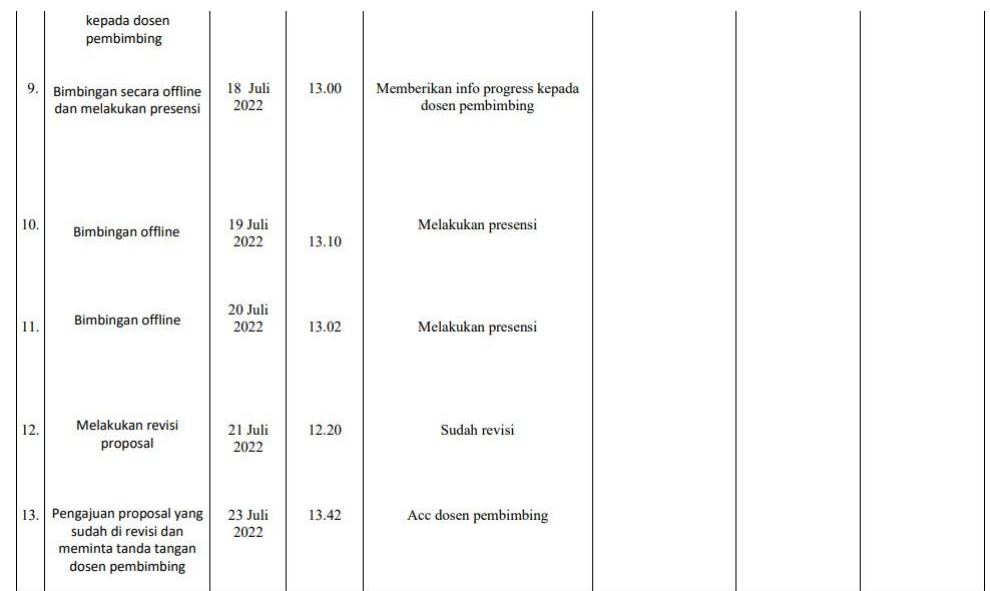

Catatan Pembimbing Lapangan/Dosen Pembimbing MTP/Dosen Pengampu Kelas MTP :

aktivitras tim setelah libur lebaran silakan segera dilengkapi di logbook

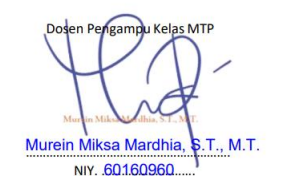

Yogyakarta,..  $\dots$ 2019 Ketua MTP tul Л Rio Pratama

### **iii. Foto Dokumentasi Kegiatan MPTI**

## Rapat Via Google Meet (7 April 2022) Gambar Lampiran 1.1 Rapat via google meet (7 April 2022)<br> $\times$  **Expanding Law X** if

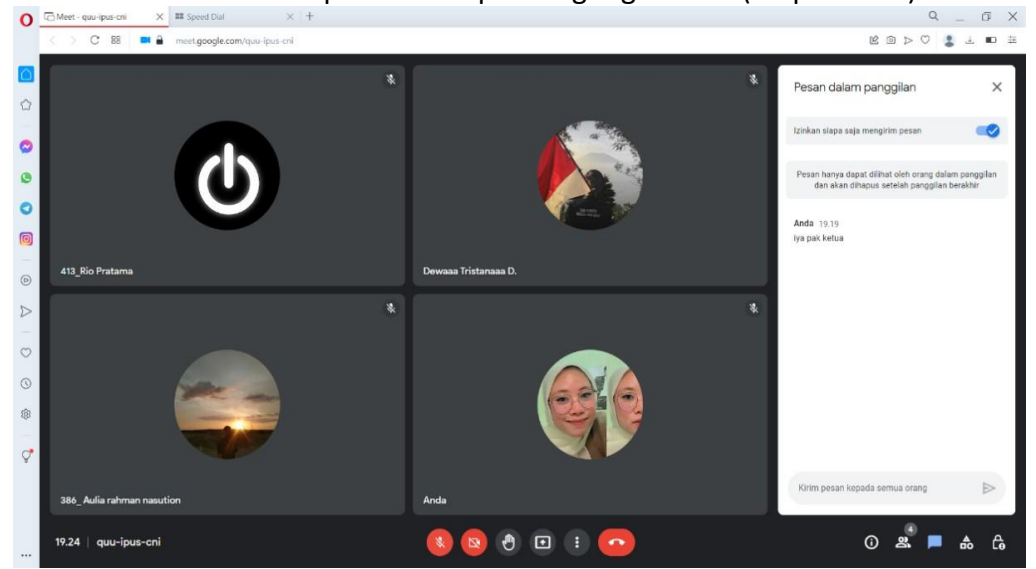

### Rapat via google meet (15 Mei 2022) Gambar Lampiran 1.2 Rapat via google meet (15 Mei 2022)

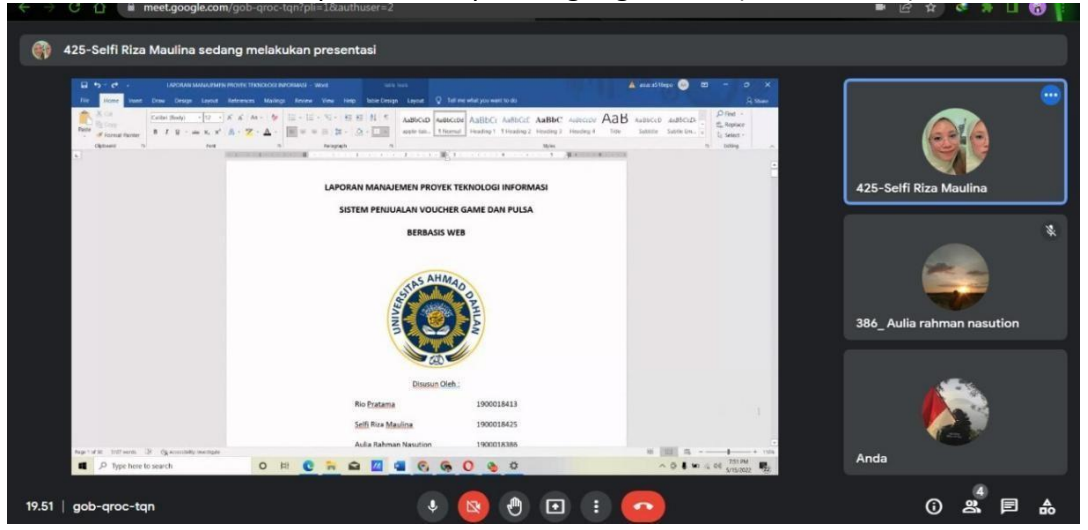

 Rapat bersama client (13 Juni 2022) Gambar Lampiran 1.3 Rapat bersama client (13 Juni 2022)

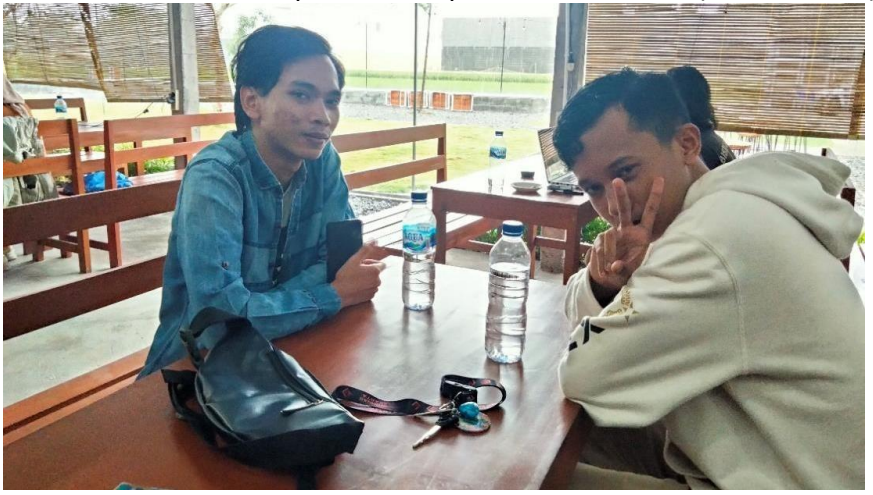

 Rapat Via Google Meet (10 Juli 2022) Gambar Lampiran 1.4 Rapat via google meet (10 Juli 2022)

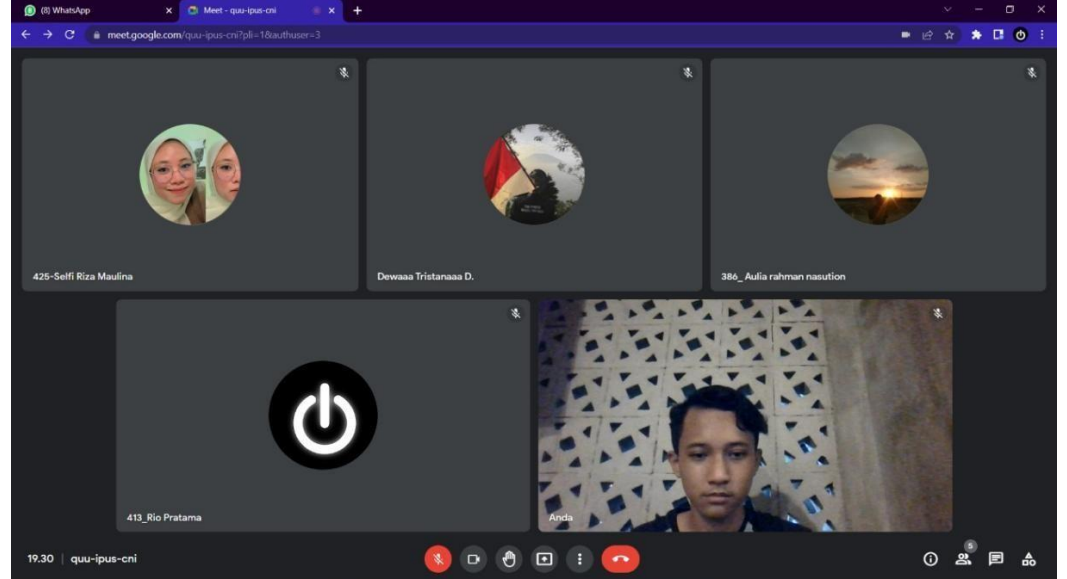

### **iv. Bukti Pembiayaan: Pemasukan, pengeluaran**

**Pemasukan**

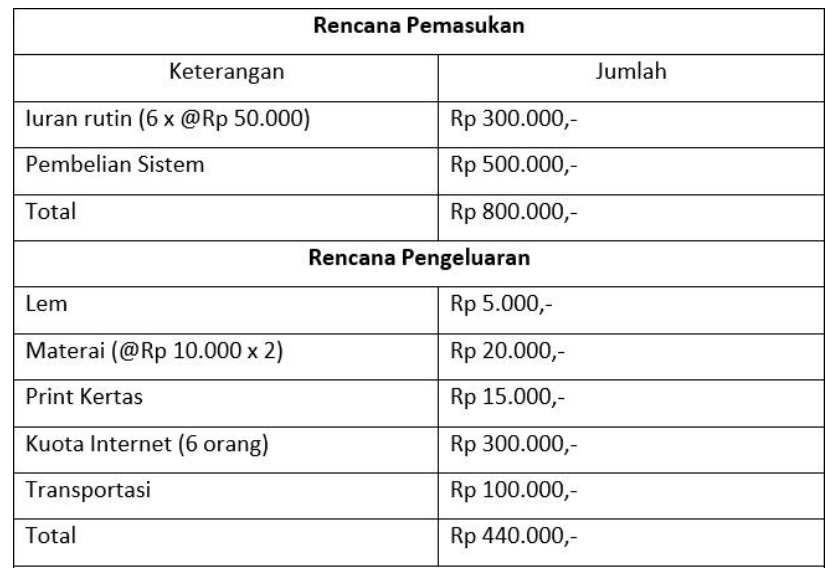

**Bukti Pembayaran**

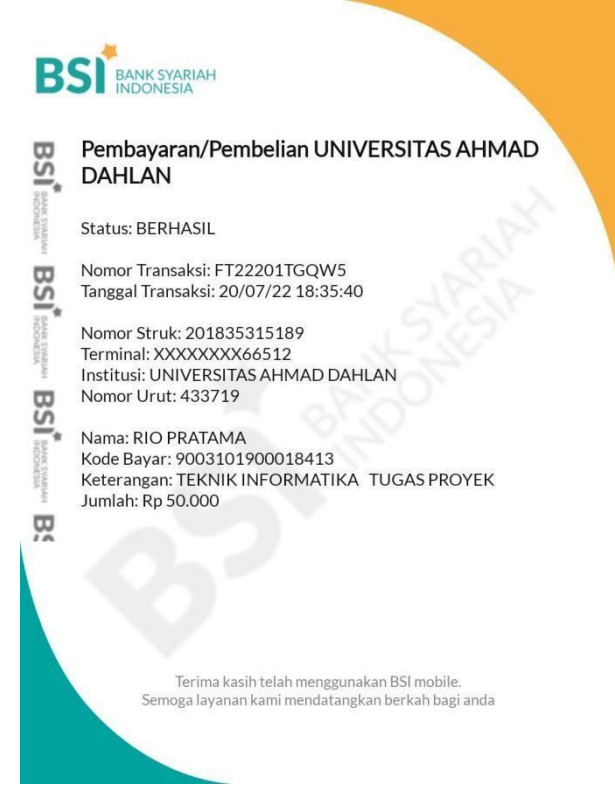

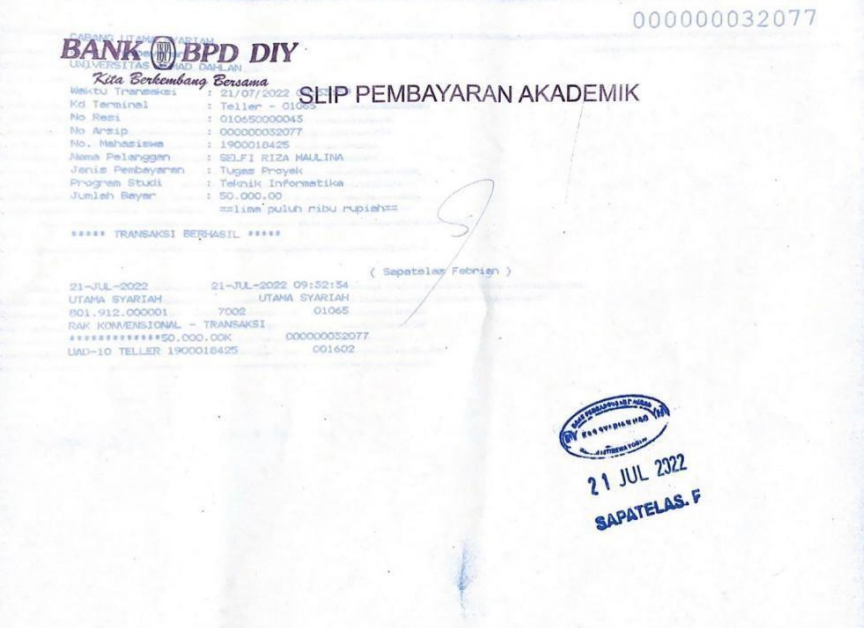

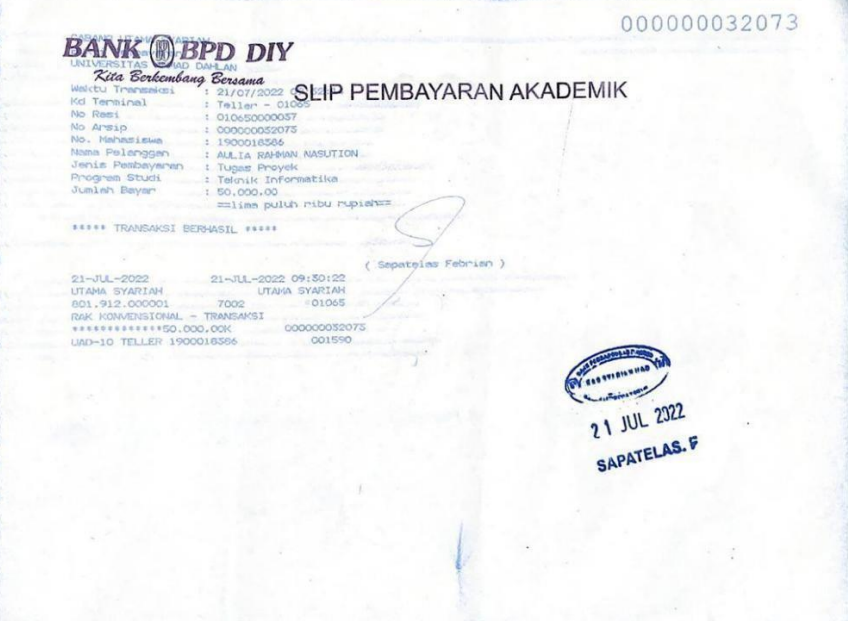

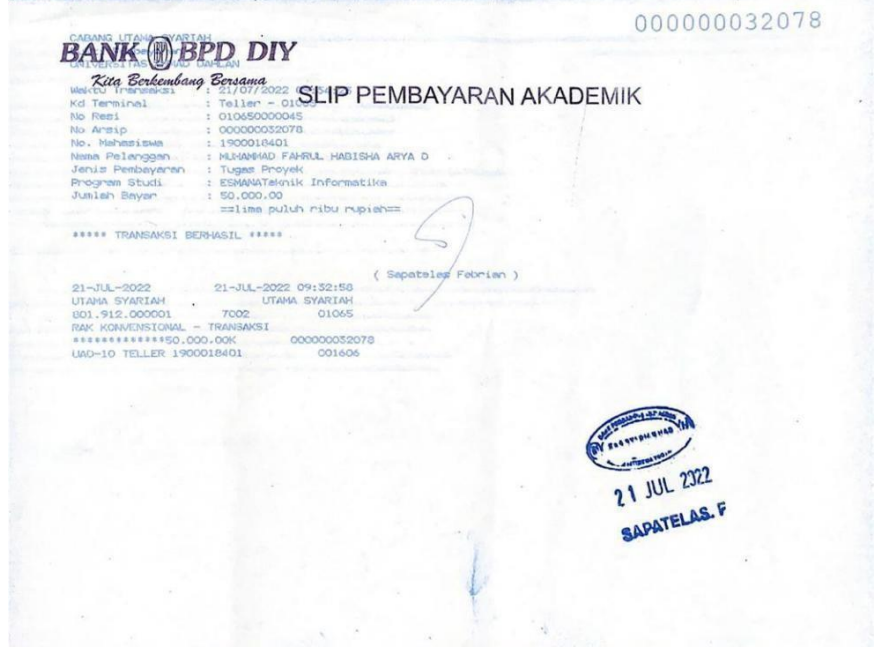

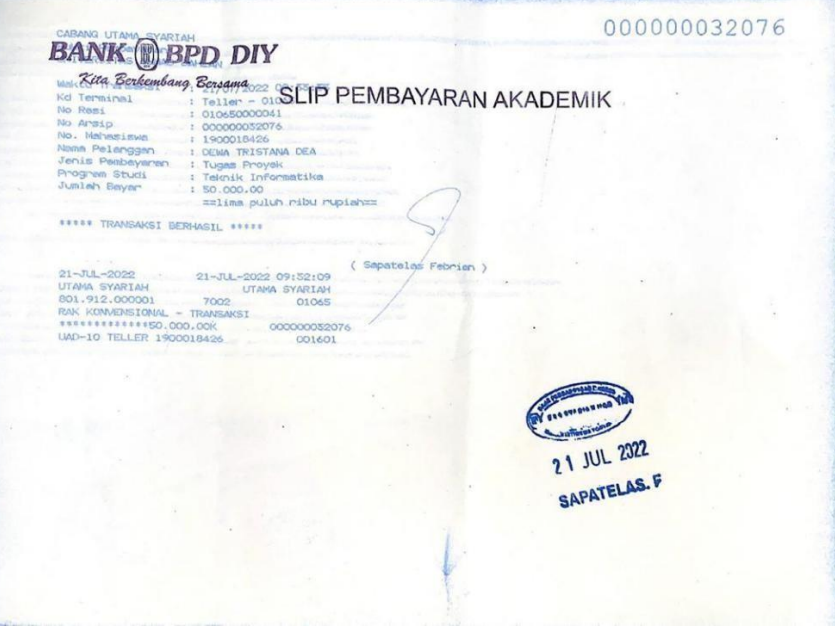

000000032075 **BANK ® BPD DIY** Kita Berkem **Jun** mibu **ESSAI TRANSAKST RED** STI **ESSEX** 21-JUL-2022 09:51:27  $700$ 2 1 JUL 2322 SAPATELAS.F

### **v. Tools: Source code, hosting**

A. Source Code

 Tampilan form.php Gambar Lampiran 2.1 Source Code Beranda Pemesanan

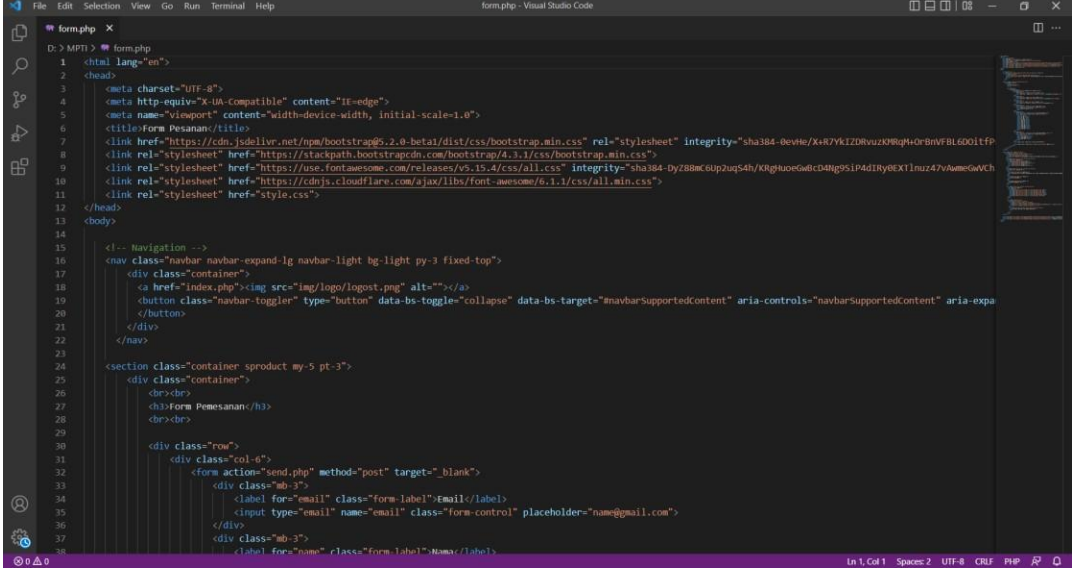

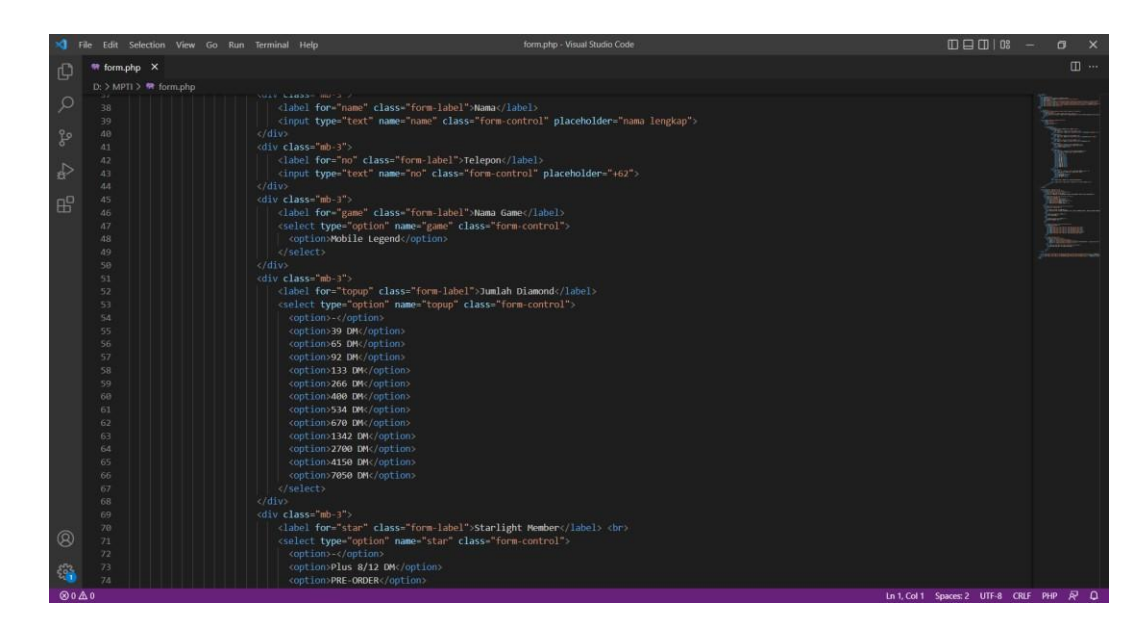

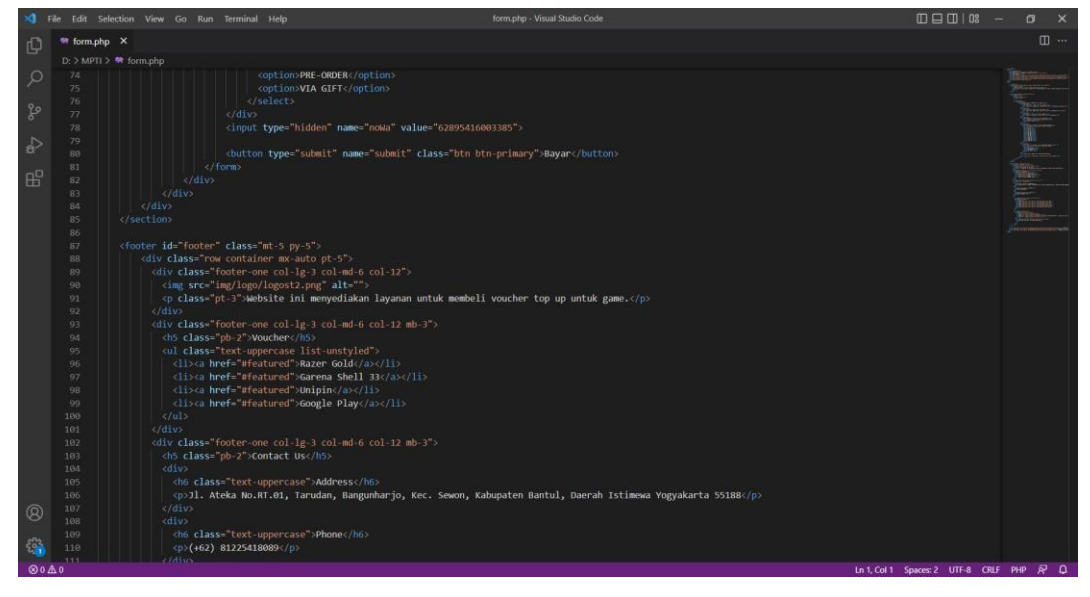

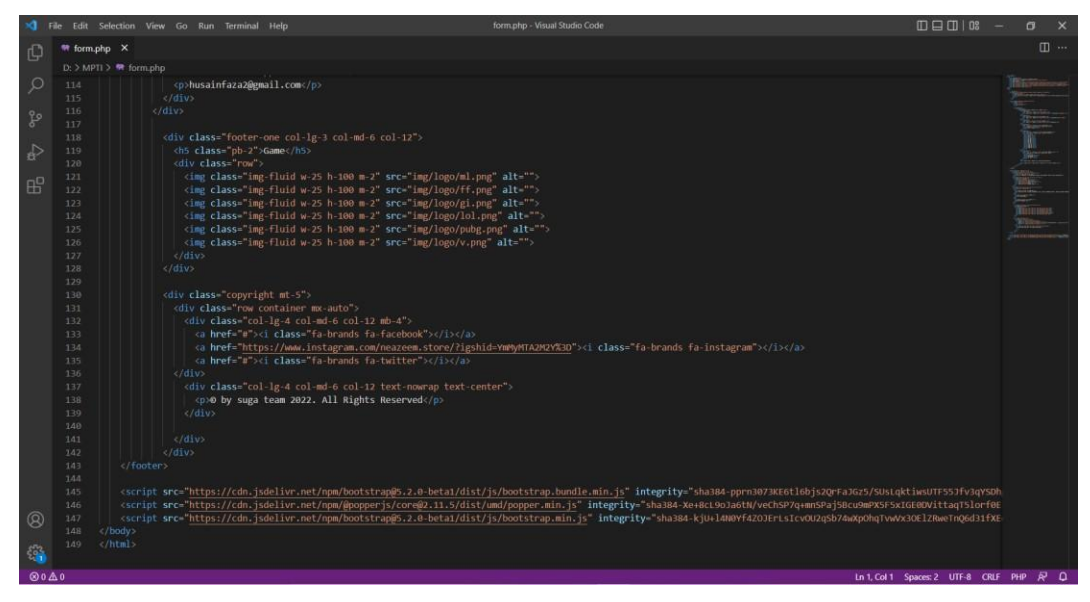

Tampilan formp.php

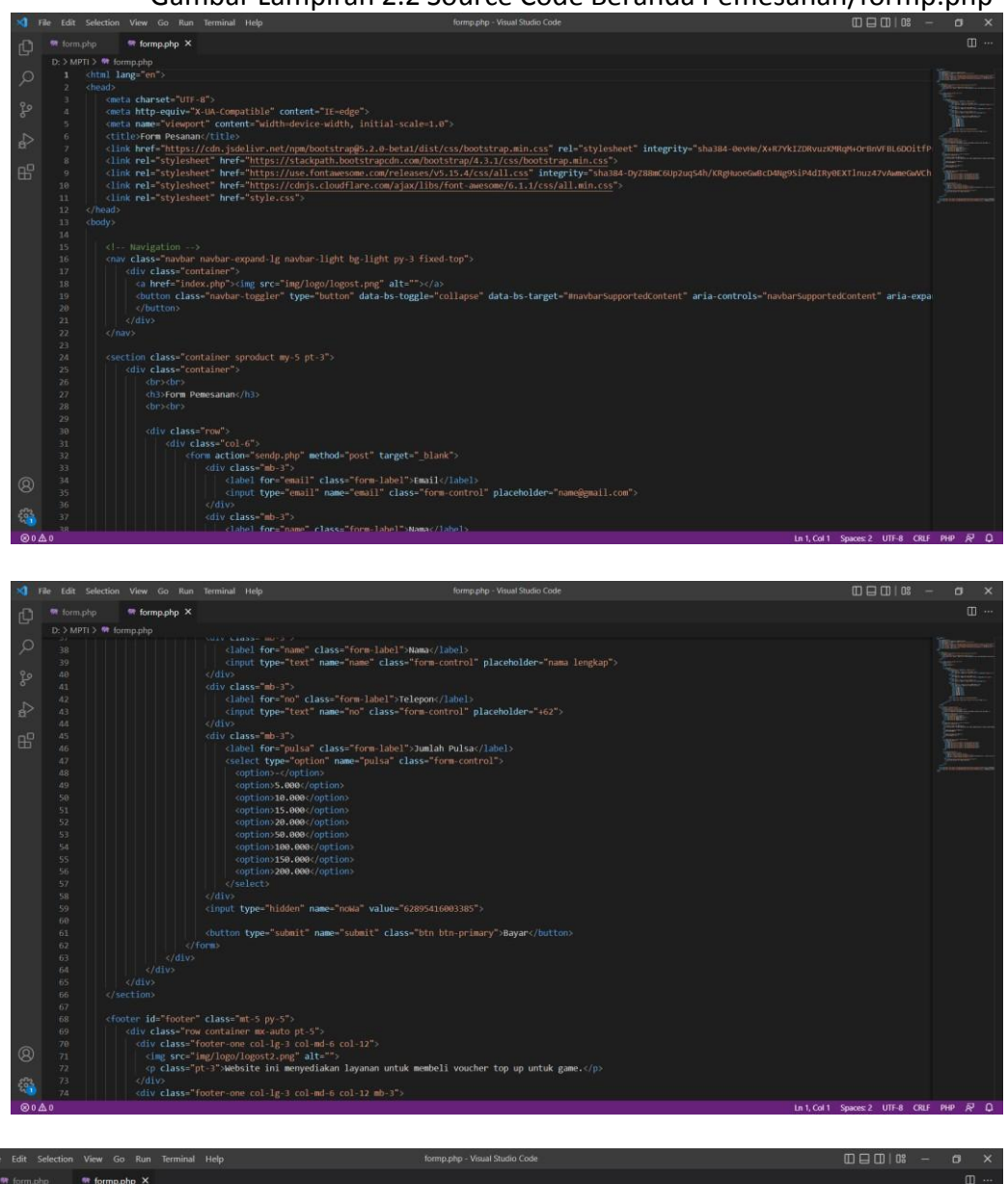

## Gambar Lampiran 2.2 Source Code Beranda Pemesanan/formp.php

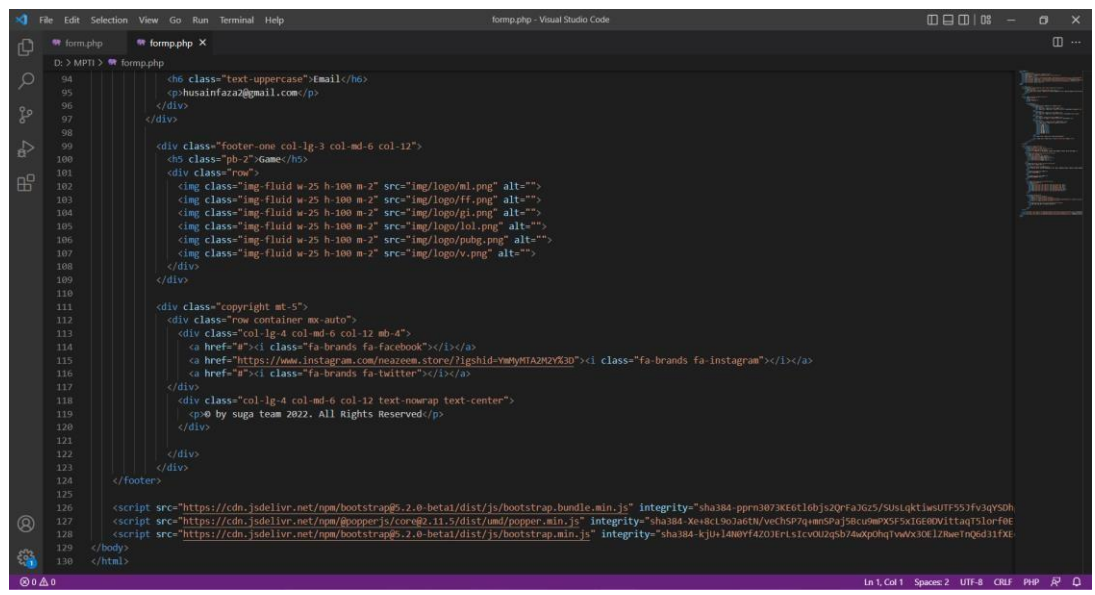

### Tampilan index.php

## Gambar Lampiran 2.3 Source Code index.php

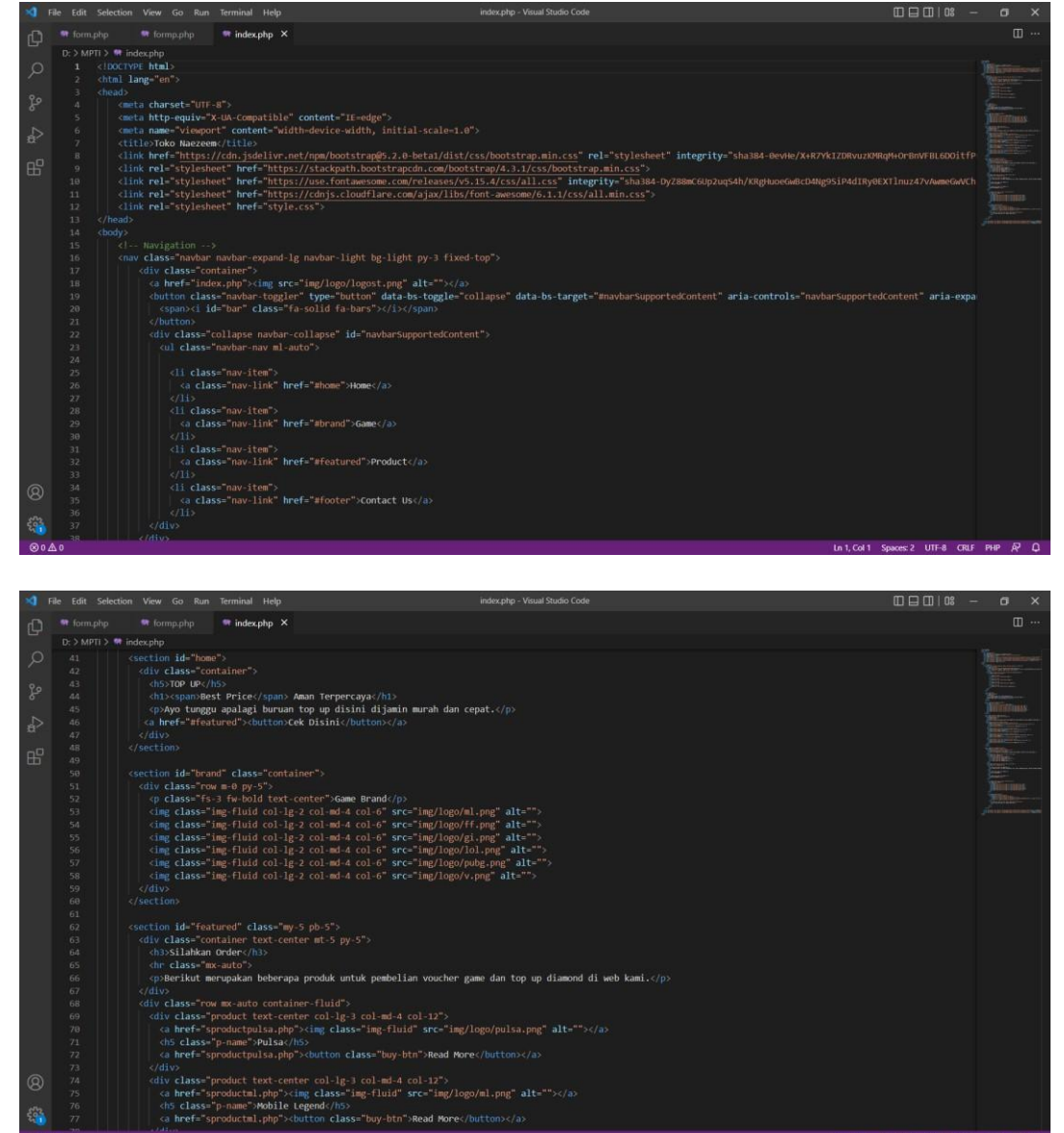

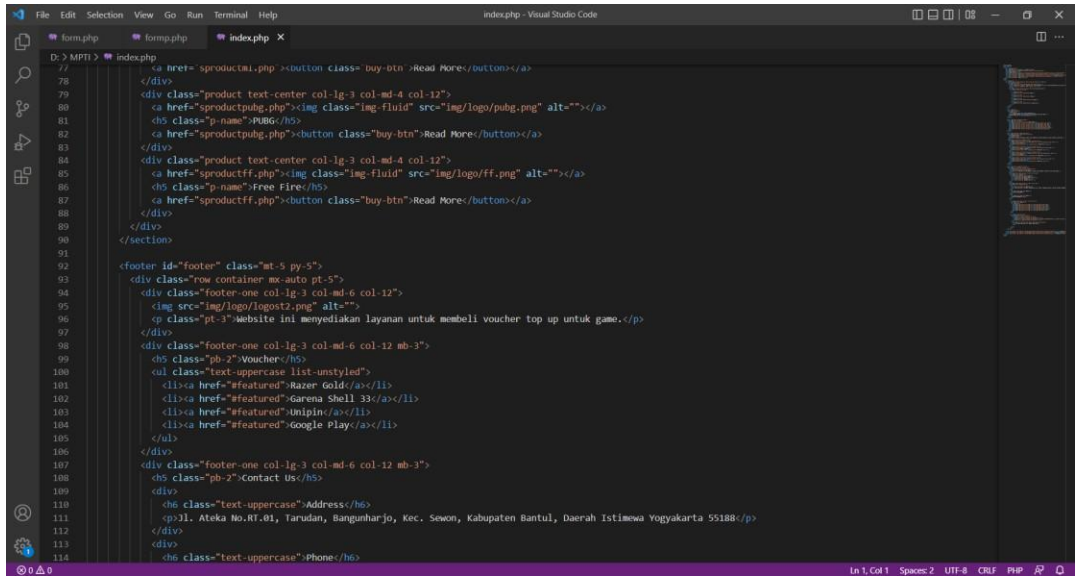

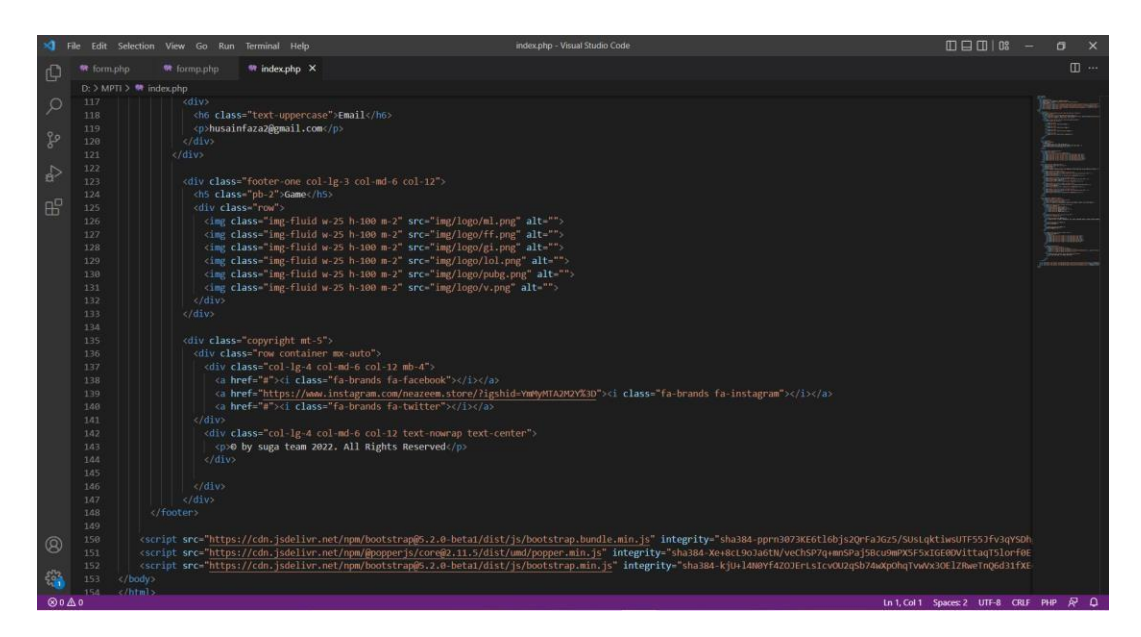

### Tampilan send.php Gambar Lampiran 2.4 Source Code send.php

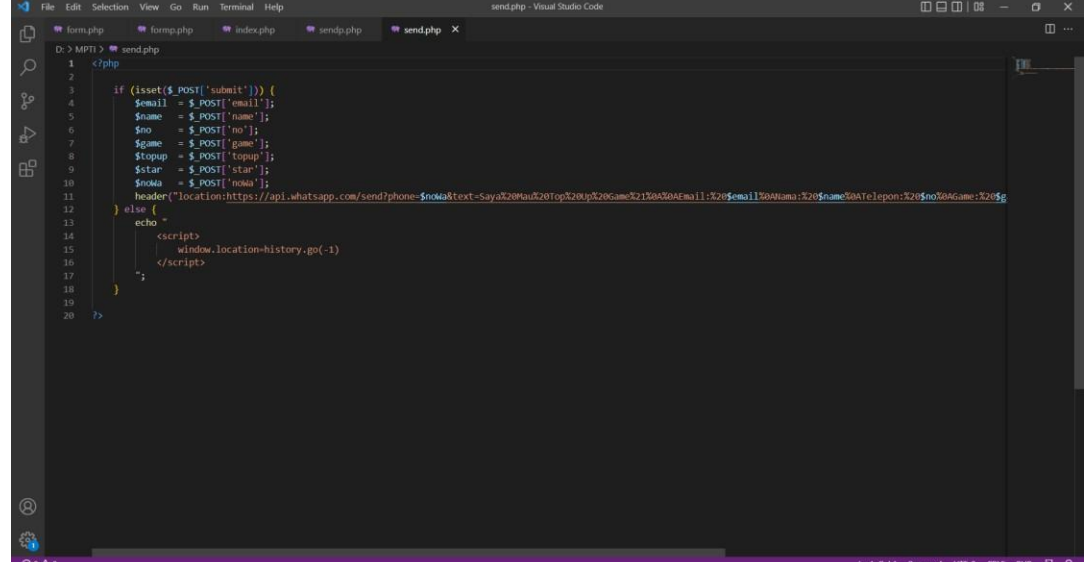

## Tampilan sendp.php Gambar Lampiran 2.5 Source Code sendp.php

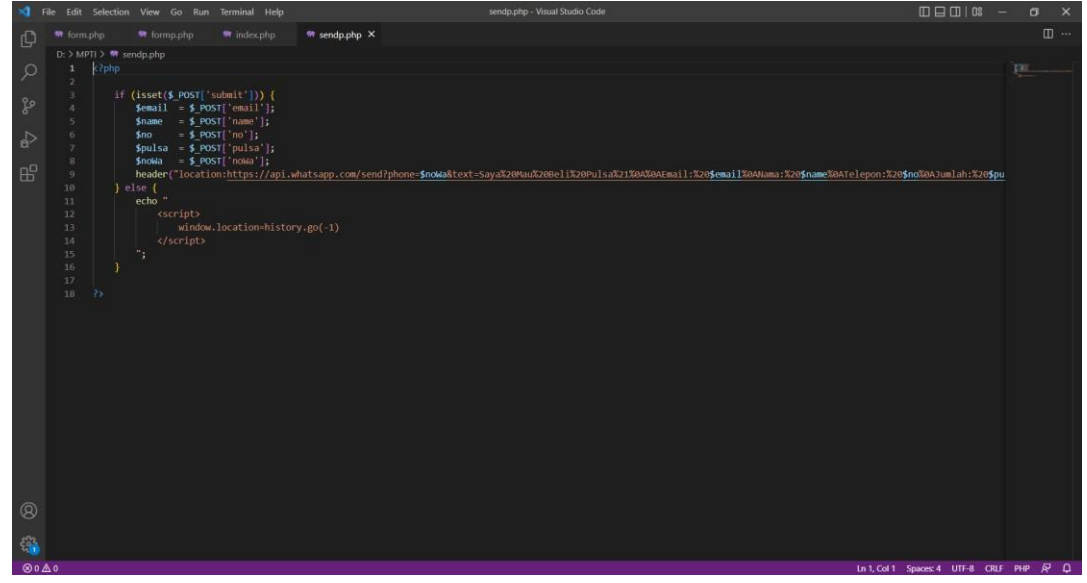

 Tampilan Product Free Fire Gambar Lampiran 2.6 Source Code Product Free Fire

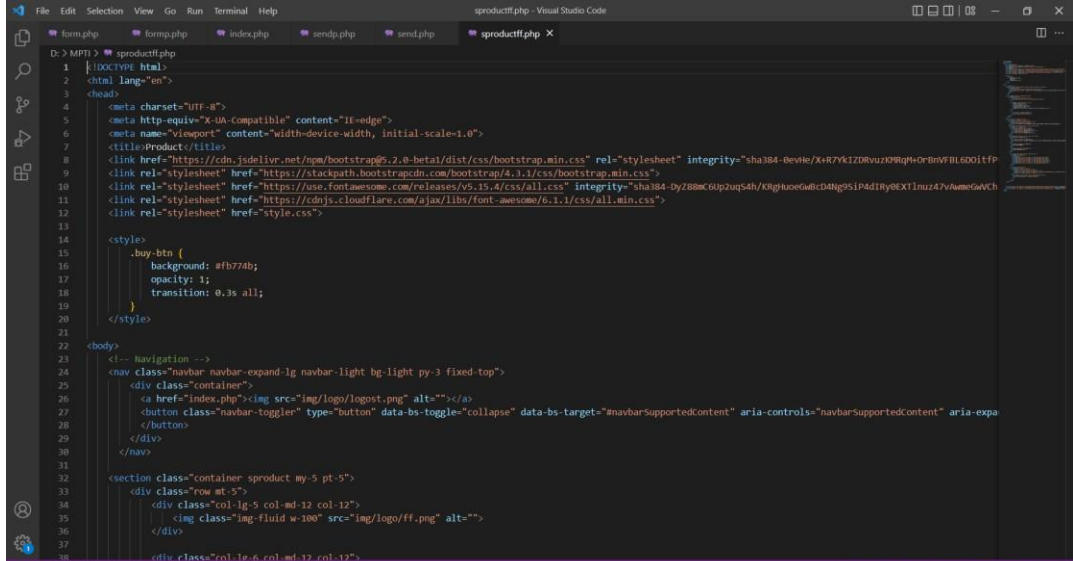

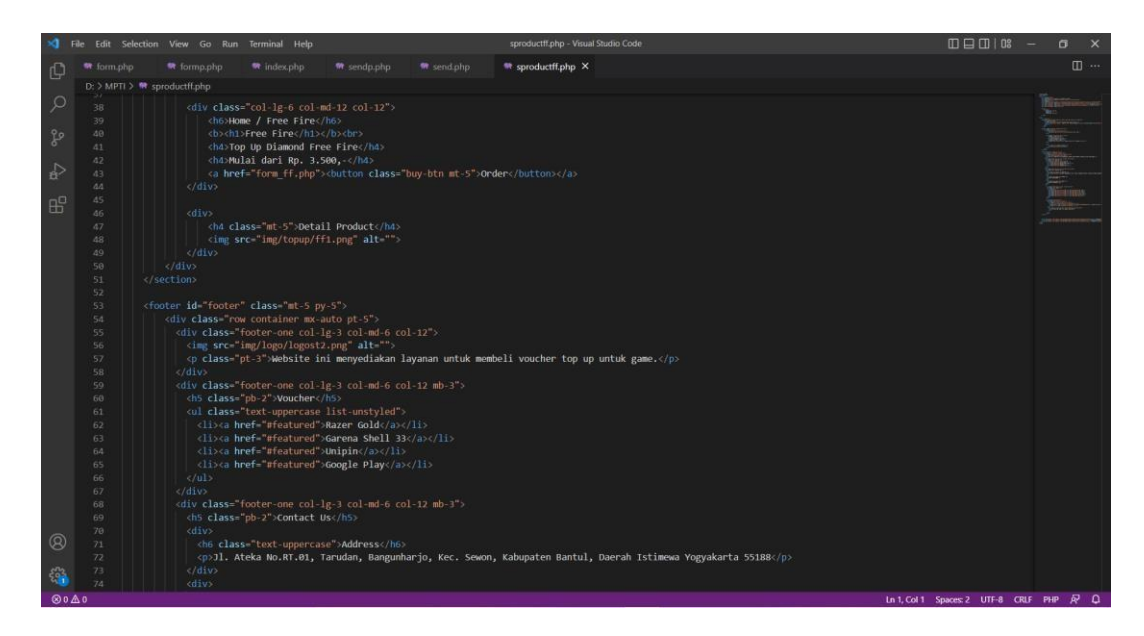

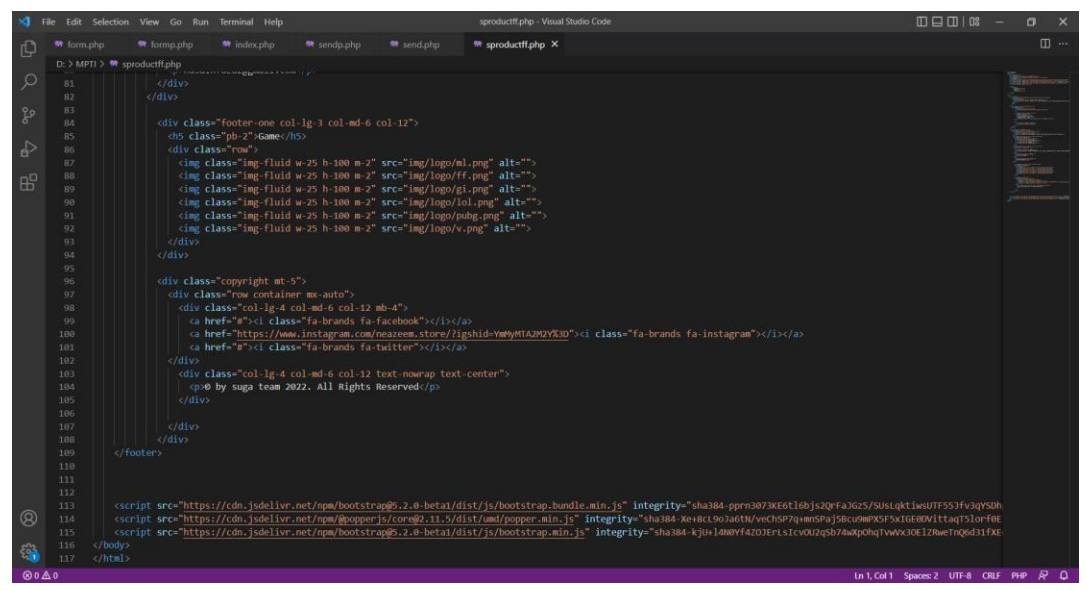

 Tampilan product Mobile Legend Gambar Lampiran 2.7 Source Code Product Mobile Legend

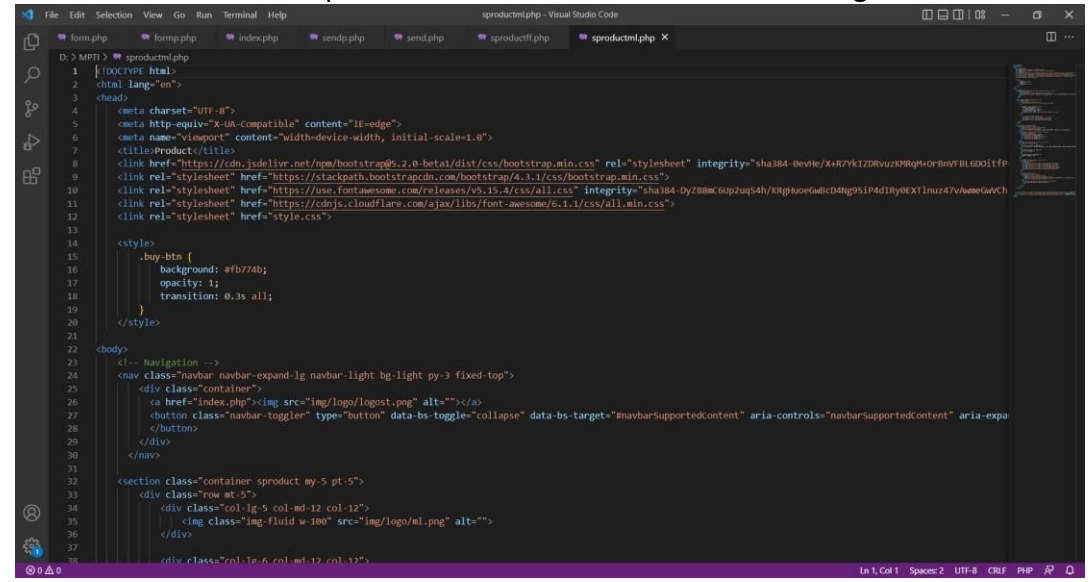

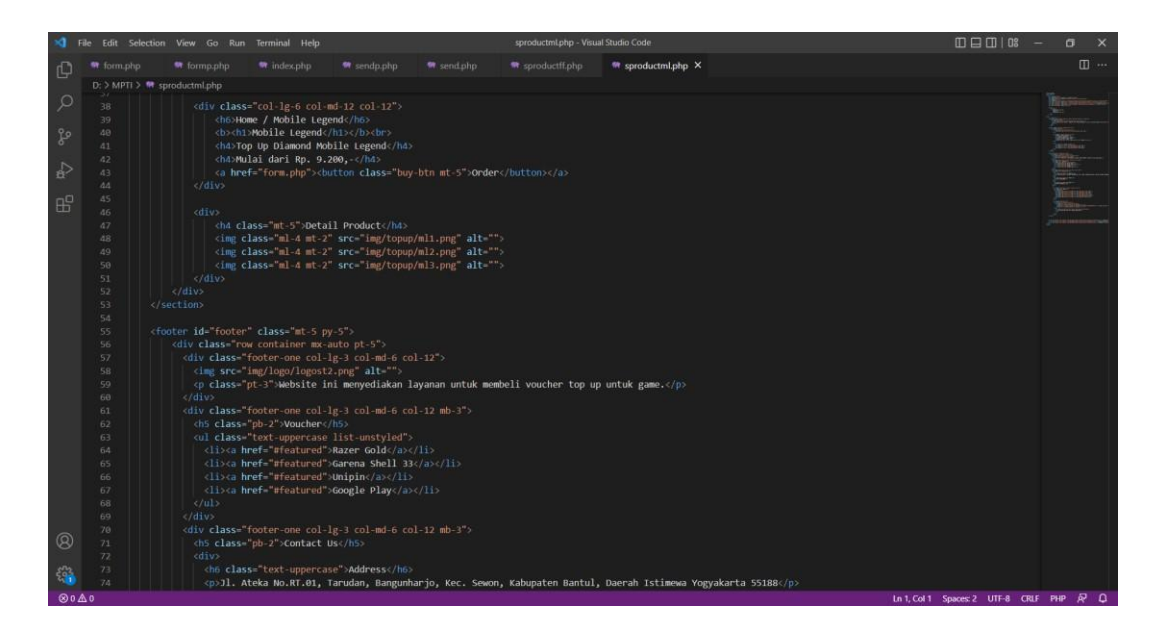

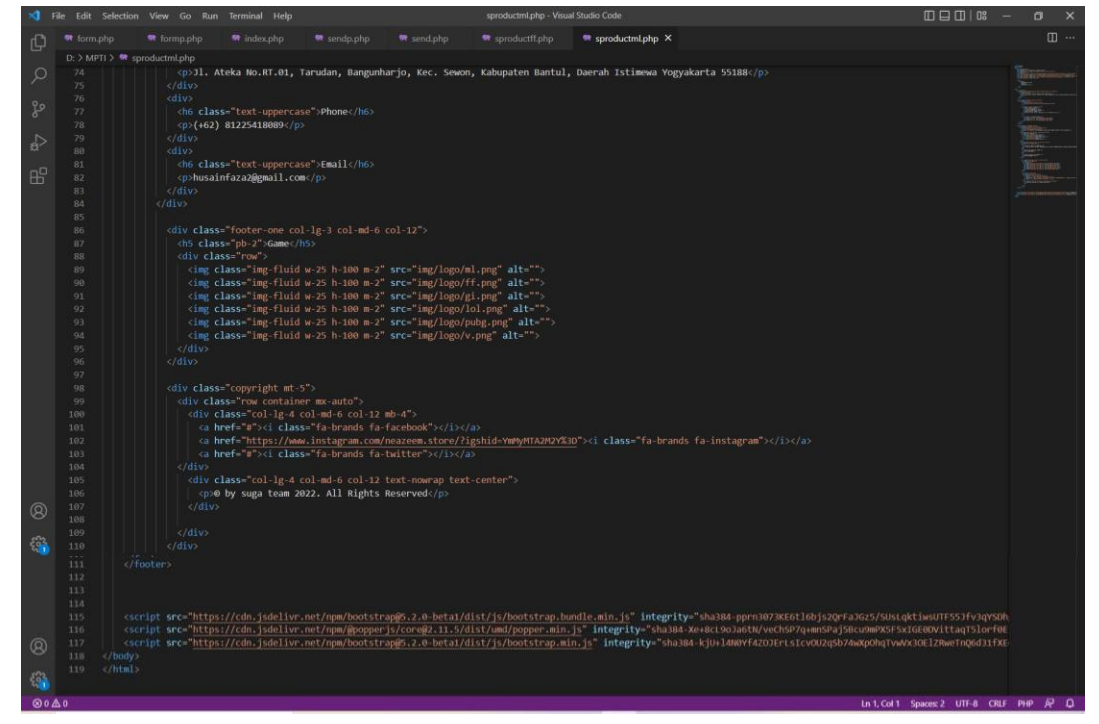

## Tampilan Product PUBG Gambar Lampiran 2.8 Source Code Product PUBG $\frac{1}{2}$ oductpubg.php × et="UTF-8"><br>equiv="X-Lu.Compatible" content="IE=edge"><br>"viewport" content="width=device-width, initial-scale=1.0"><br>uct/citile><br>"https://cdn.isdelivr.net/nom/bootstran@5.2.0-betal/dist/cs name yongor Comment wounderview month put and state is<br>  $\text{heter}^{\text{2n}}$  in the state is the state of the state of the state is the state of the state is<br>  $\text{heter}^{\text{2n}}$  in the state in the state is the state of the state ta1/dist/css/bootstrap.min.css" rel="st<br>.com/bootstrap/4.3.1/css/bootstrap.min.<br>leases/v5.15.4/css/all.css" <mark>integrity="</mark><br>jax/libs/font-awesome/6.1.1/css/all.min ,<br>y-btn {<br>background: #fb774b;<br>opacity: 1;<br>transition: 0.3s all; class="container"><br>href="index.php">cimg\_src="img/logo/logost.png" alt=""></a><br>utton class="navbar-toggler" type="button" data-bs-toggle="collapse" data-bs-target="#navbarSupportedContent" aria-controls="navbarSup r class="container sproduct my-5 pt-5"><br>| class="row mt-5"><br>| <div class="col-1g-5 col-md-12 col-12"><br>| <dig class="img-fluid w-100" src="img/logo/pubg.png" alt=""><br>| </div> cdiv.class="col-le-6.col-md-12.col-12"> Ln 1, Col 1 Spaces: 2 UTF-8 CRLF PH

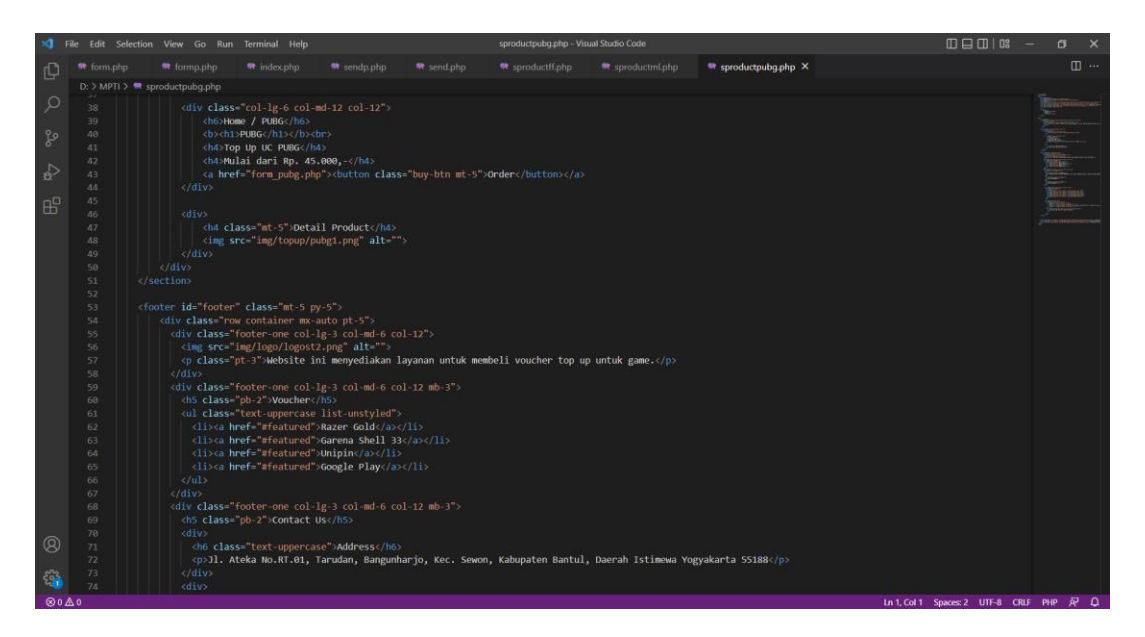

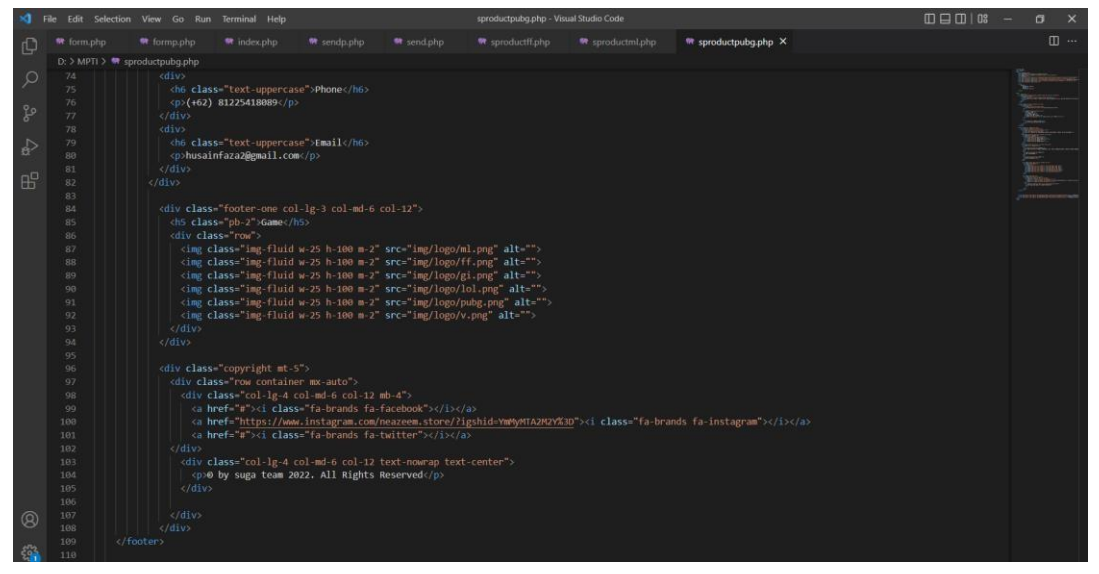

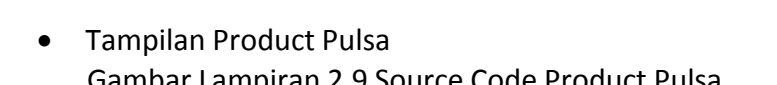

t src="https://cdn.jsdelivr.net/npm/bootstrap@5.2.0-beta1/dist/js/bootstrap.bundle.min.js" integri<br>t src="https://cdn.jsdelivr.net/npm/@popperjs/core@2.11.5/dist/umd/popper.min.js" integrity="shaam<br>t src="https://cdn.jsdel

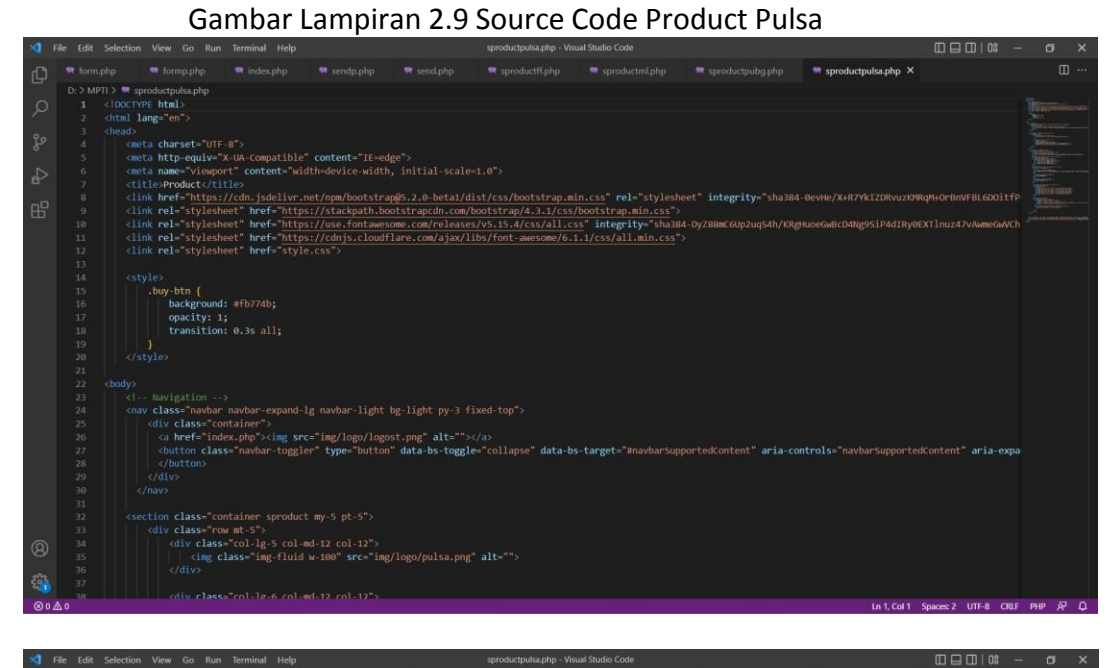

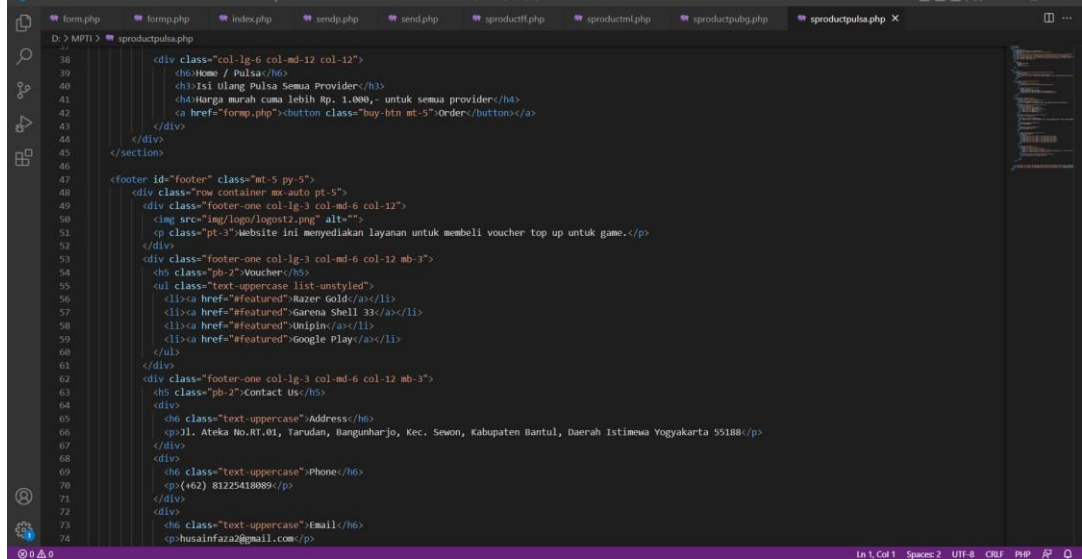

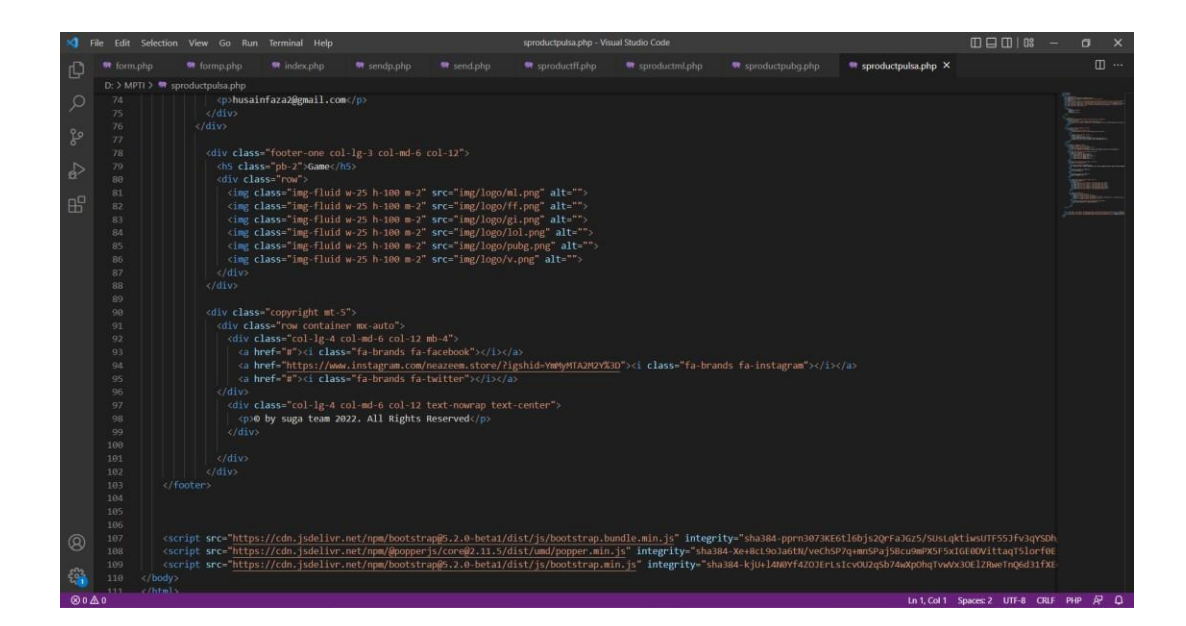

 Tampilan Form Free Fire Gambar Lampiran 2.10 Source Code Form Free Fire

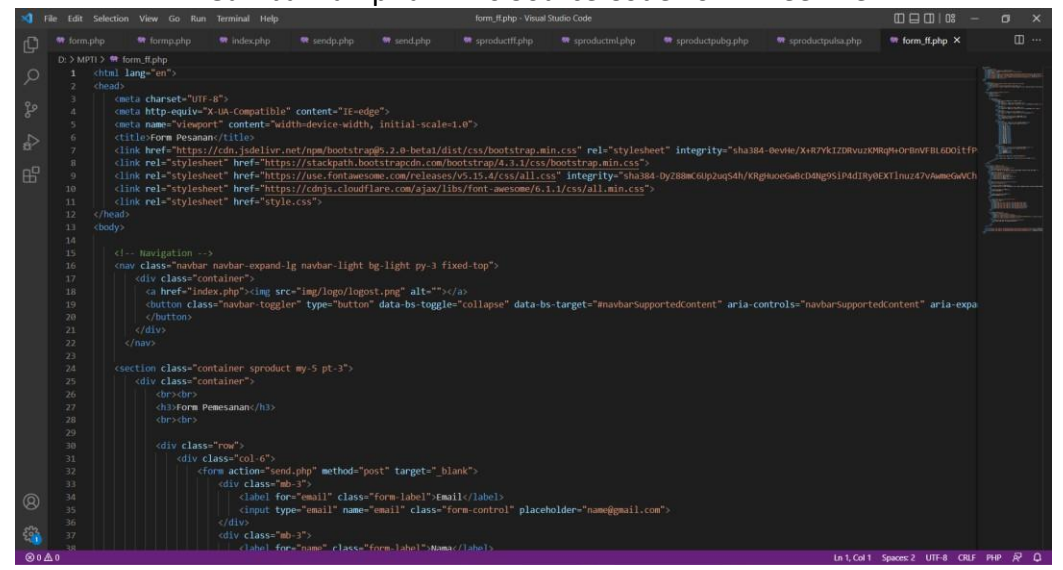

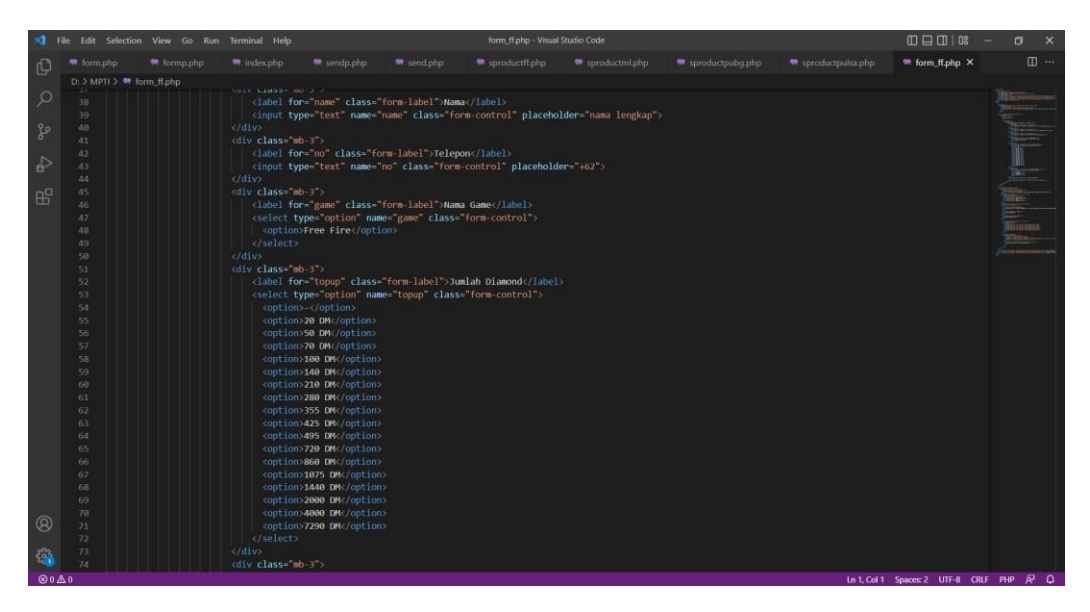

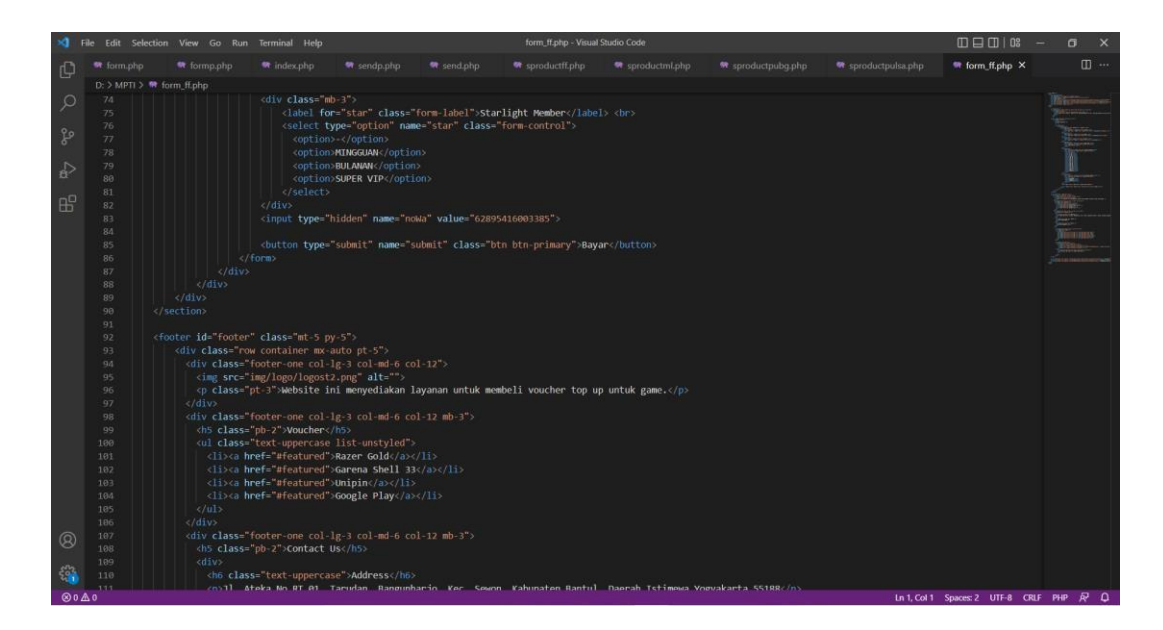

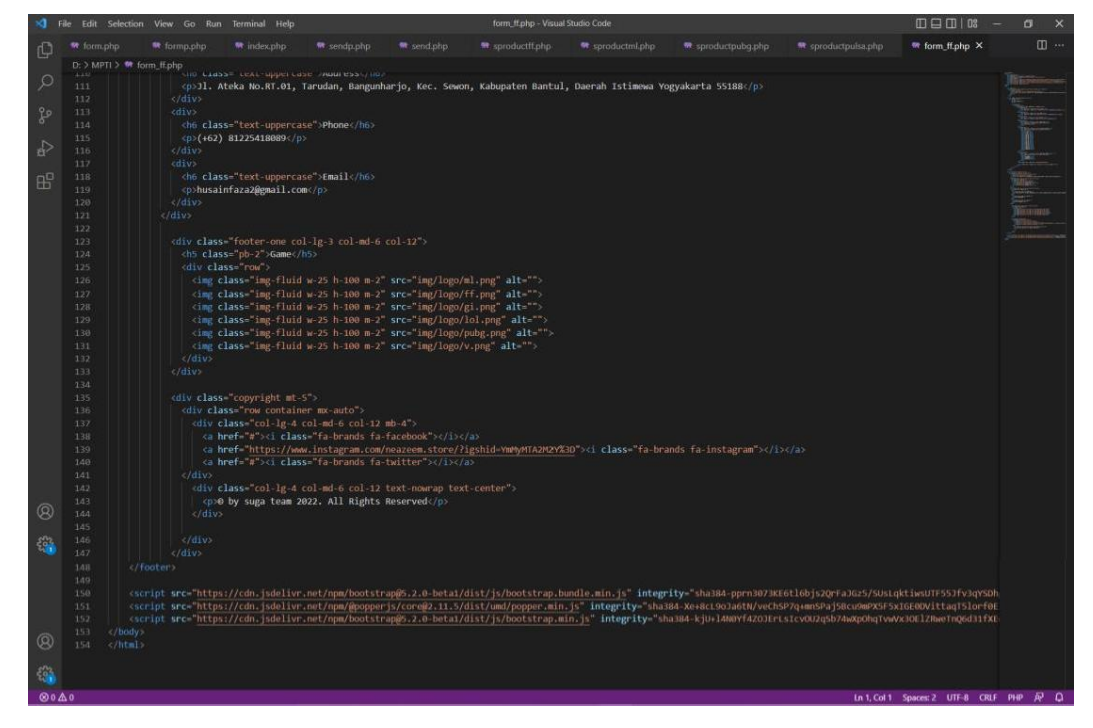

# Tampilan Form PUBG

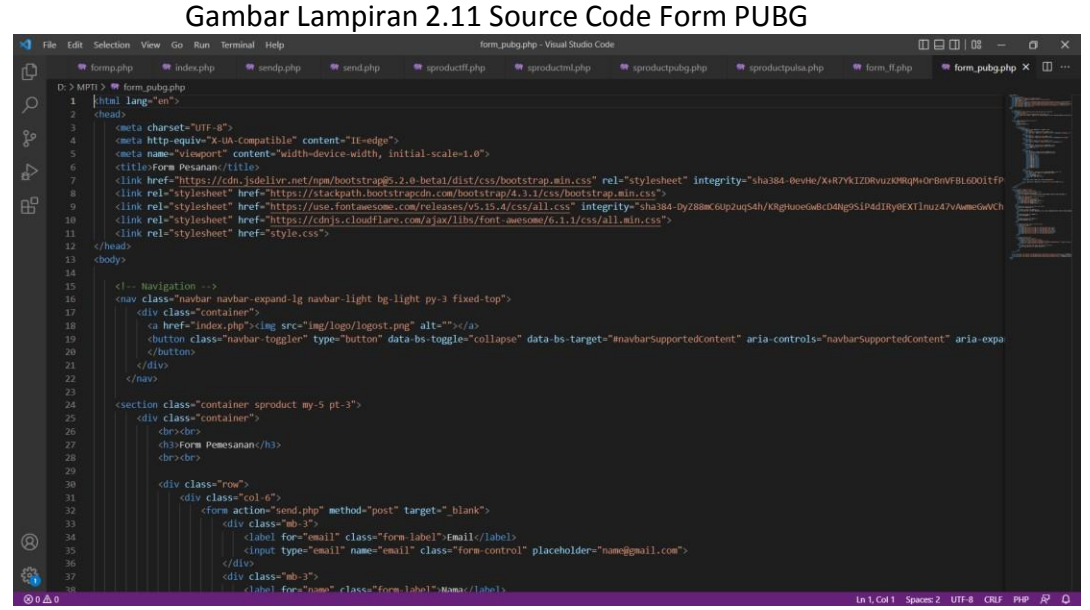

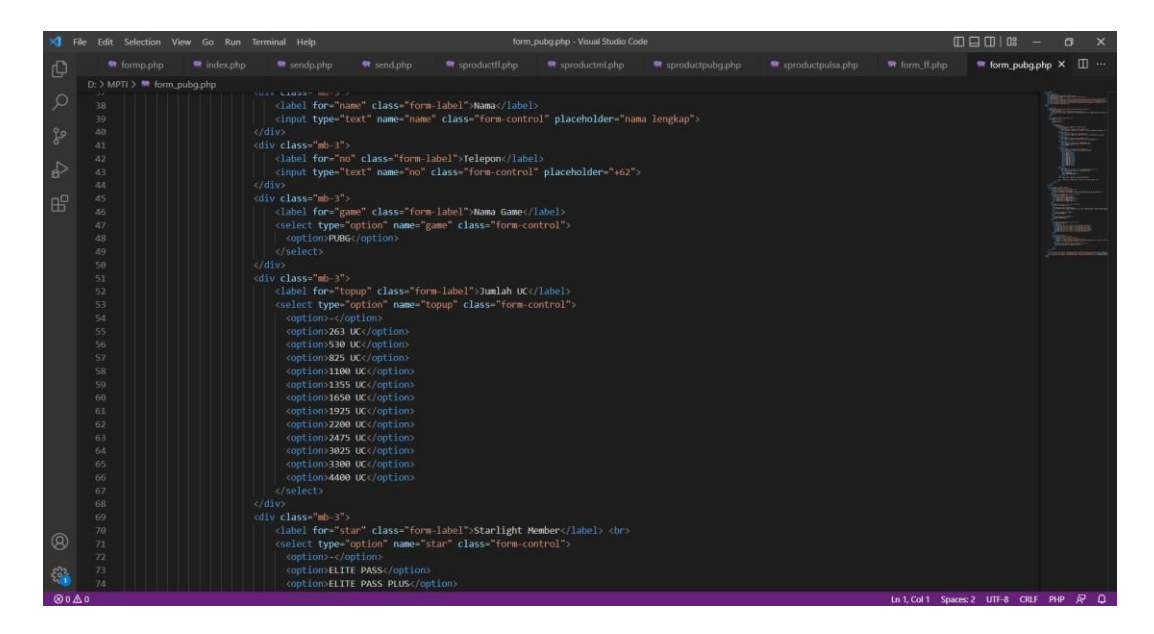

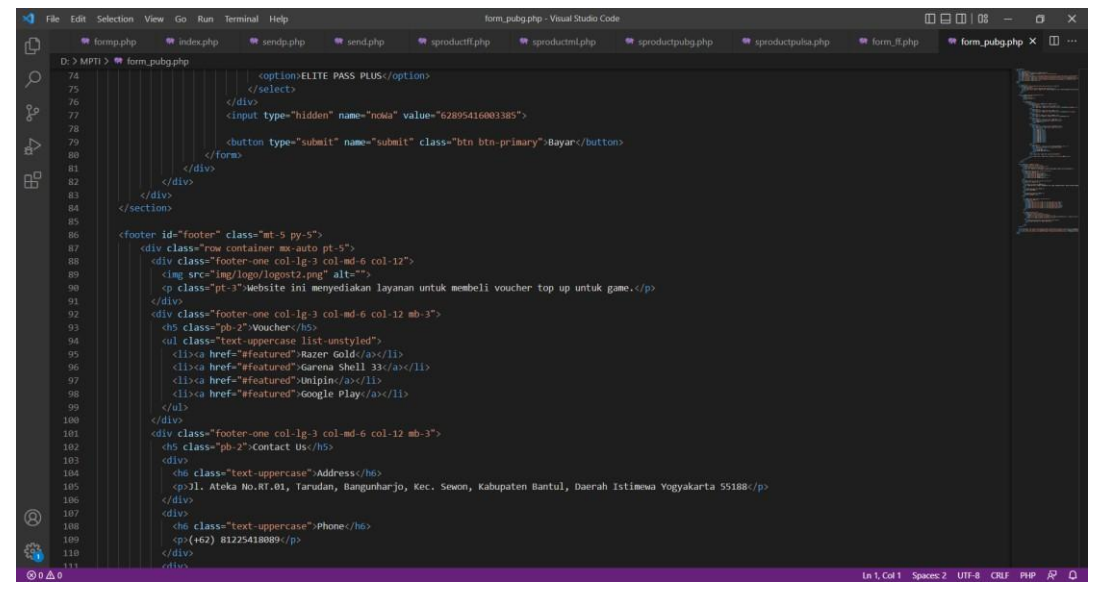

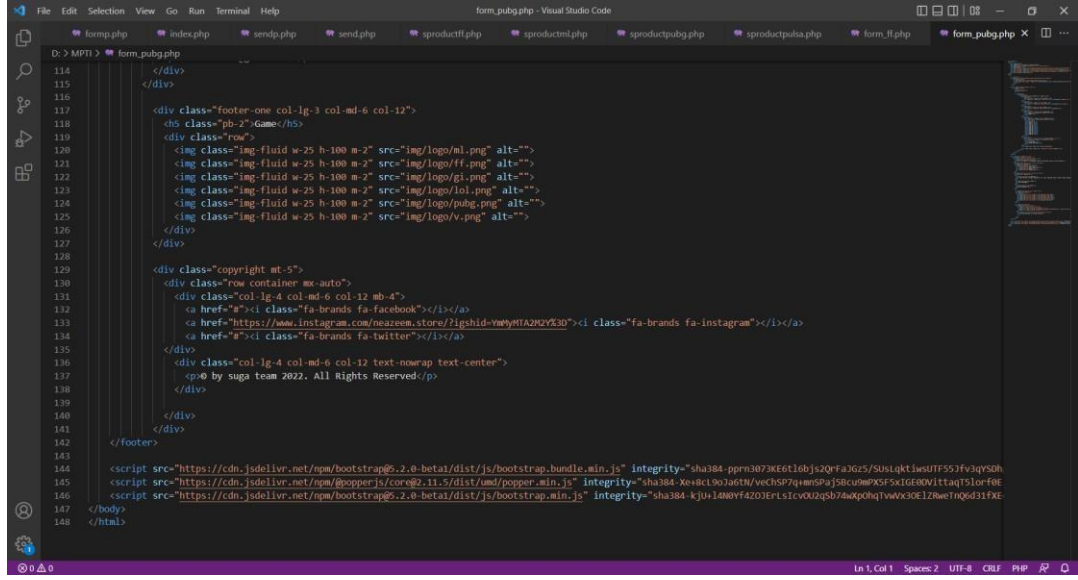

### B. Tampilan Website

 Tampilan Landing Page Gambar Lampiran 3.1 Landing Page

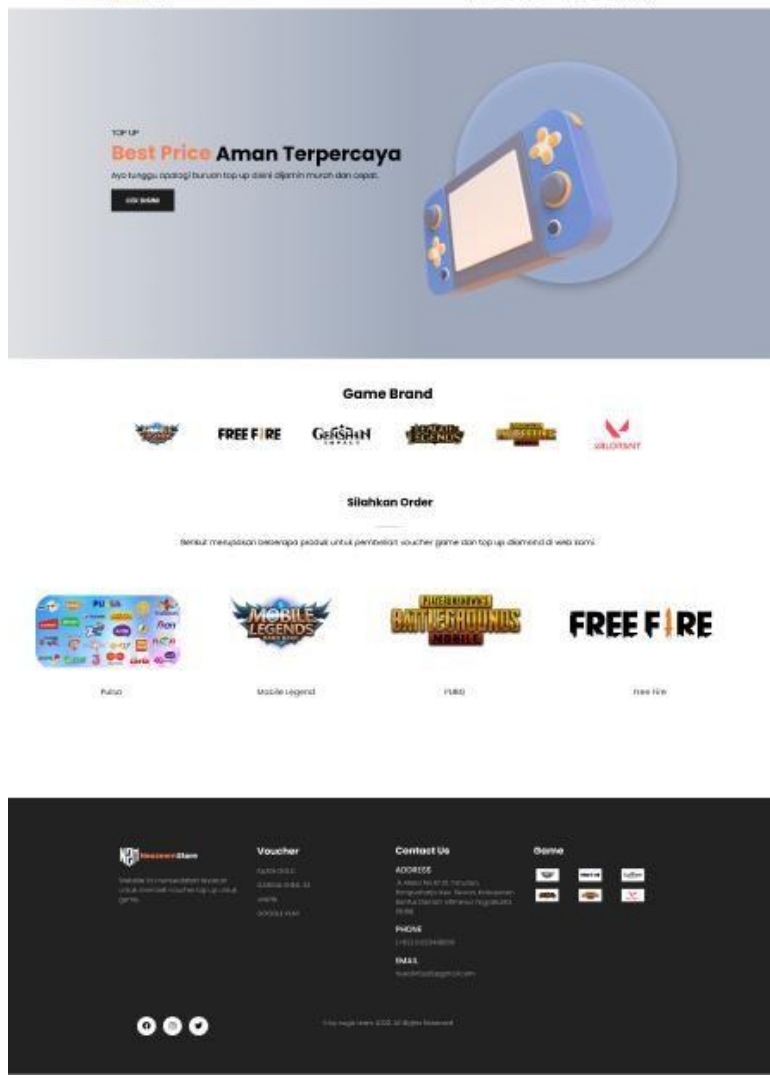

 Tampilan Page Product Pulsa Gambar Lampiran 3.2 Page Product Pulsa

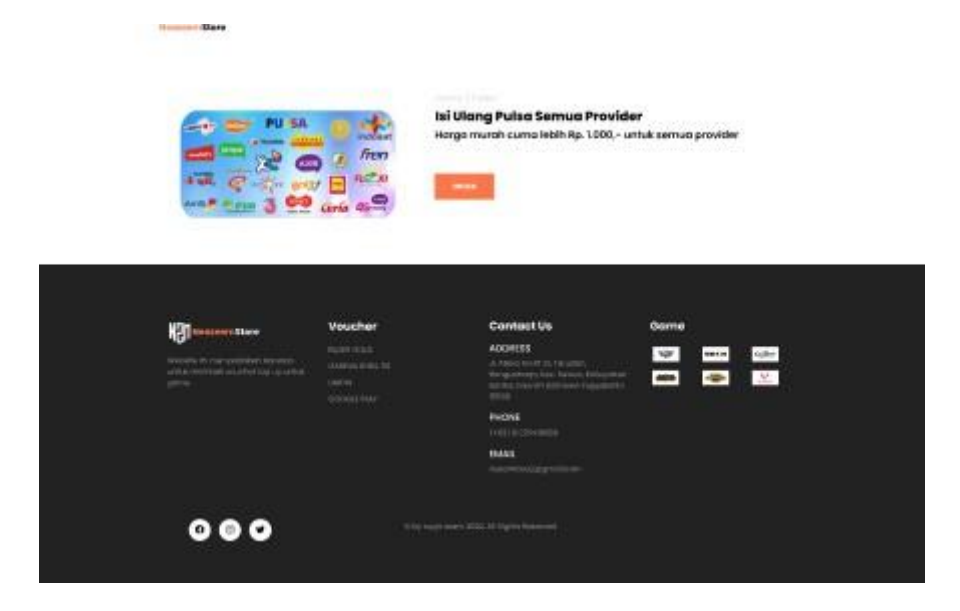

 Tampilan Page Product Mobile Legend Gambar Lampiran 3.3 Page Product Mobile Legend

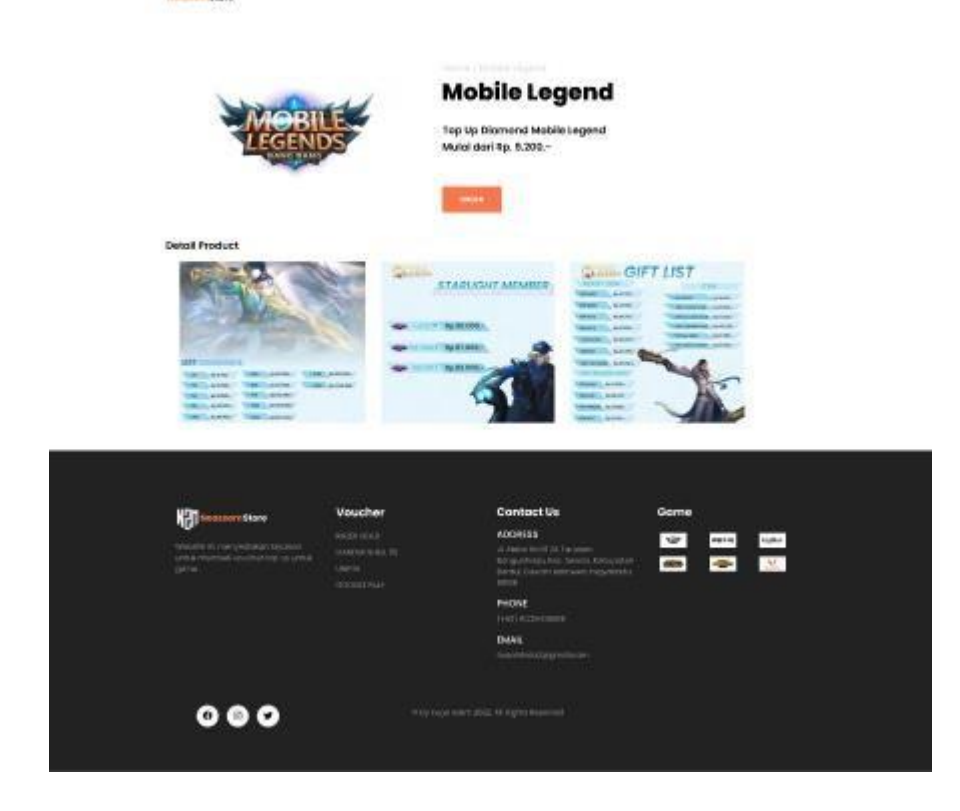

 Tampilan Page Product PUBG Gambar Lampiran 3.4 Page Product PUBG

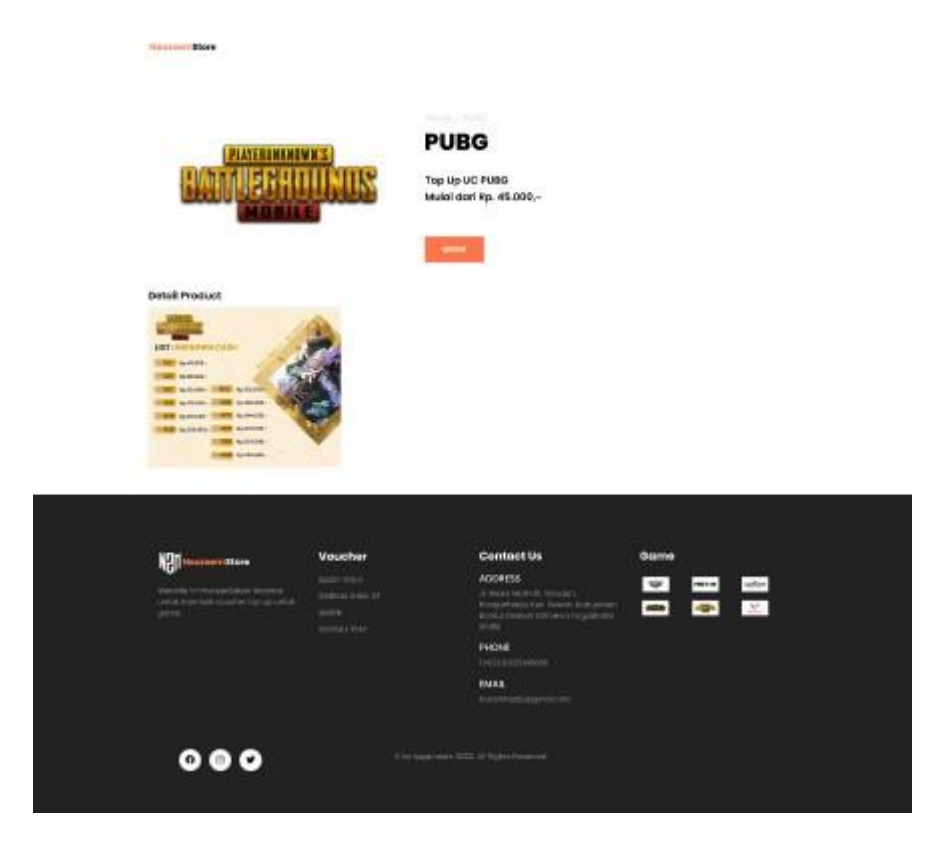

 Tampilan Page Order Form Pulsa Gambar Lampiran 3.5 Page Order Form Pulsa

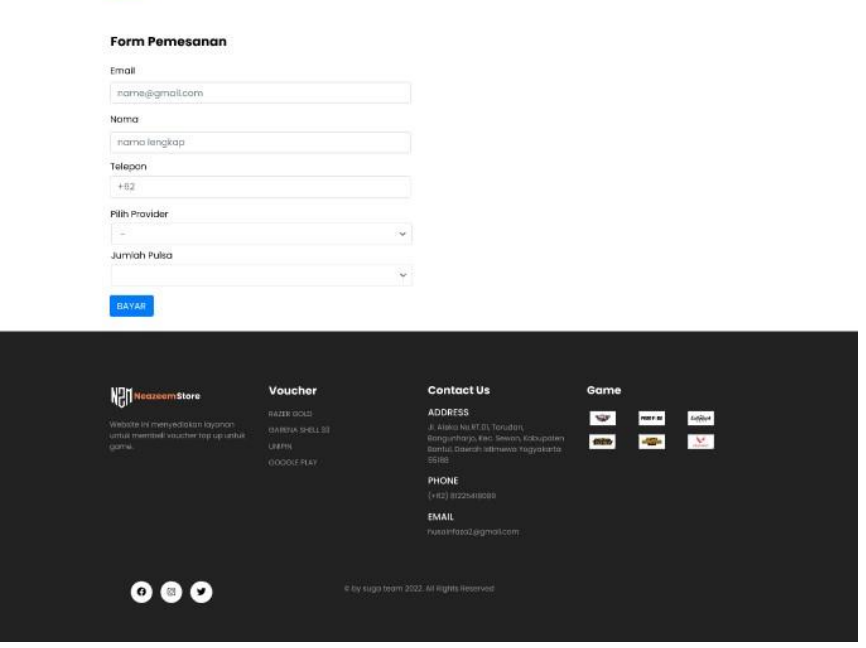

- Tampilan Page Order Form Top Up
	- Gambar Lampiran 3.6 Page Order Form Top Up
	- Pulsa

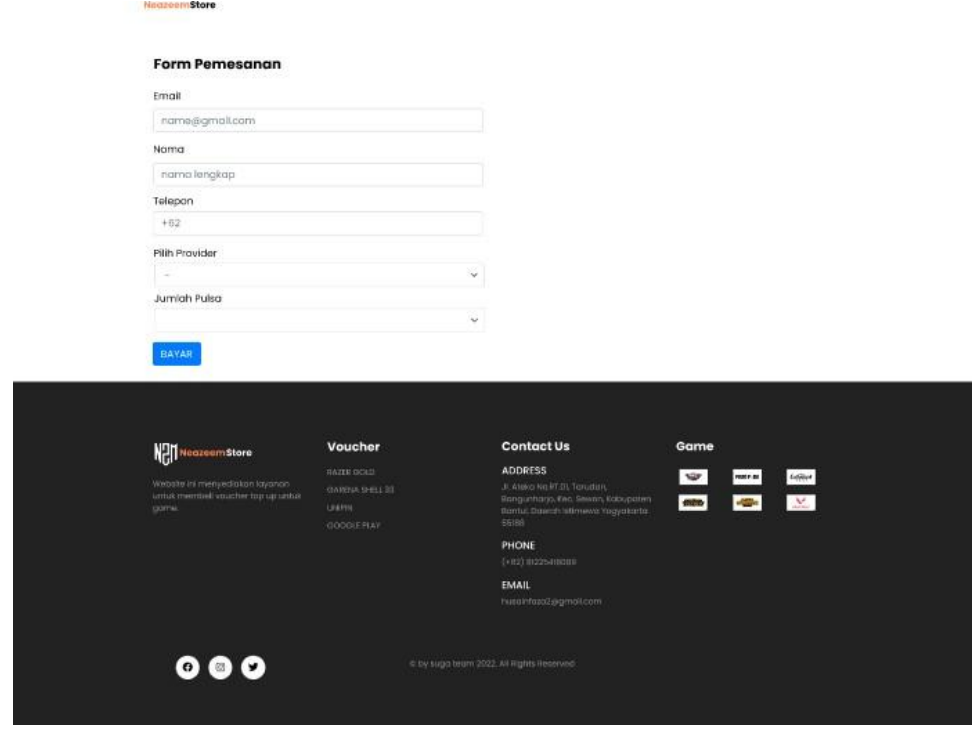

- Mobile Legend

Noozeem Store

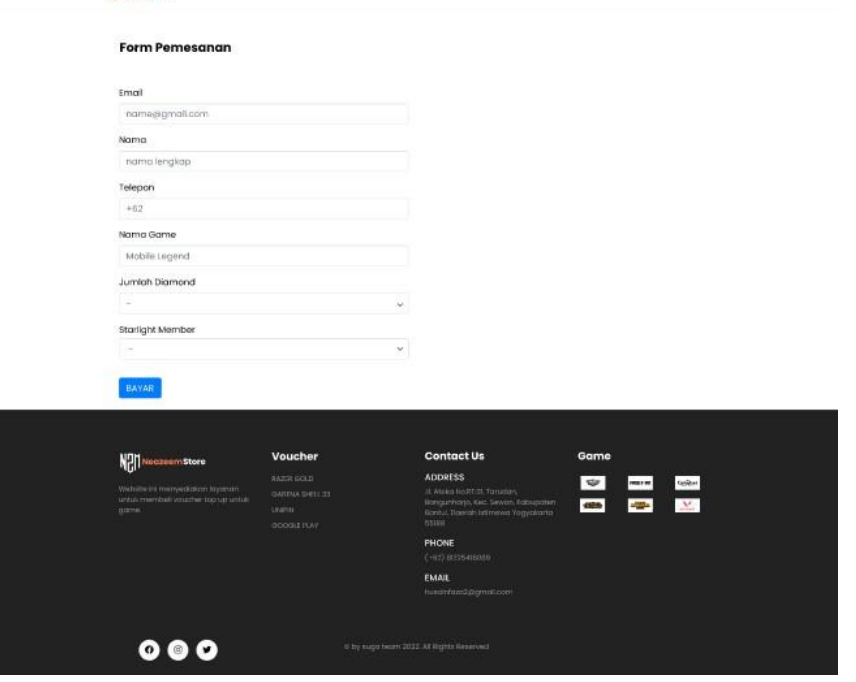

- PUBG

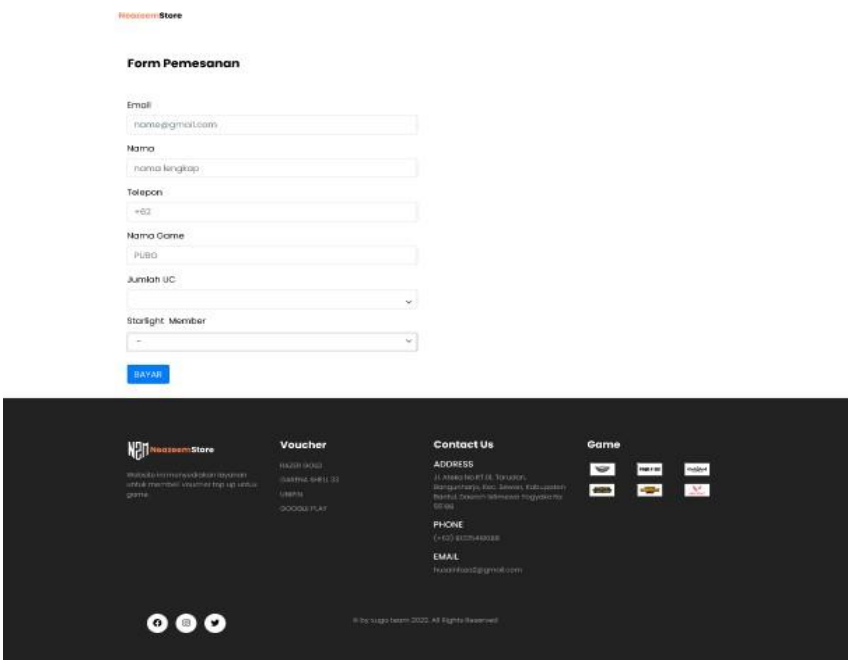

### - Free Fire

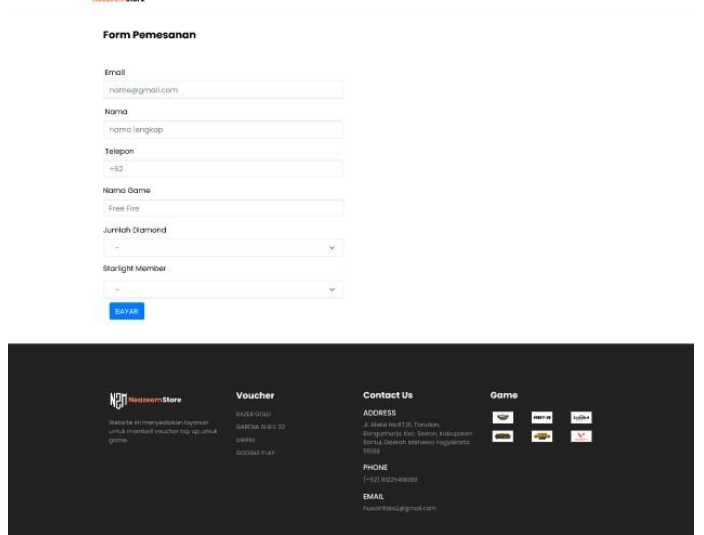

- Tampilan Page Admin WA Gambar Lampiran 3.7 Page Admin WA
	- Admin Wa

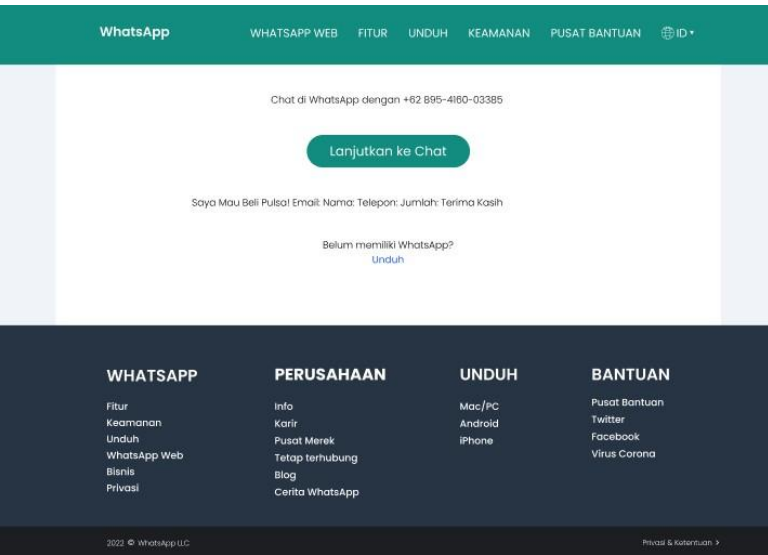

C. Link Order Voucher Game dan Pulsa/Figma

- <https://costumed-hip.000webhostapp.com/>
- [https://www.figma.com/file/QjfTyEnnUDLVBTgPqjMAFi/Project-MPTI-](https://www.figma.com/file/QjfTyEnnUDLVBTgPqjMAFi/Project-MPTI-Rio?node-id=121%3A2) [Rio?node-id=121%3A2](https://www.figma.com/file/QjfTyEnnUDLVBTgPqjMAFi/Project-MPTI-Rio?node-id=121%3A2)

- Tahapan melakukan pemesanan pada Voucher Game dan Pulsa
	- 1. Tahapan pertama disini kita diarahkan untuk melakukan pemesanan pada pembelian pulsa, untuk tampilan awalnya seperti yang dibawah ini.

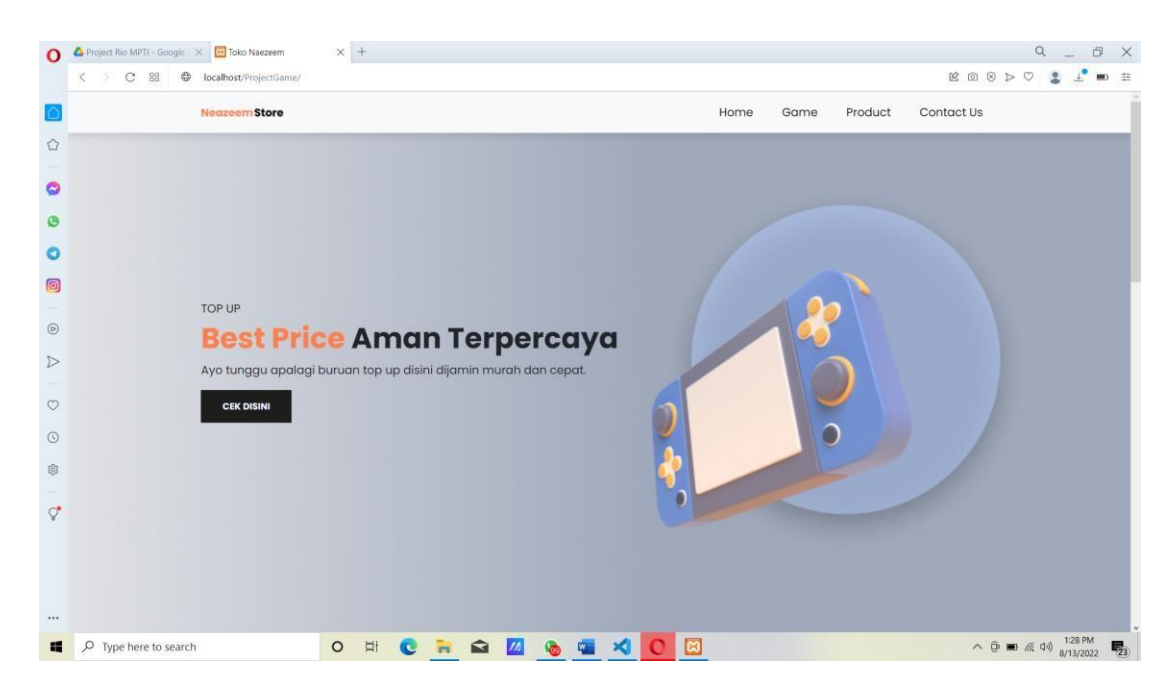

2. Selanjutnya klik dibagian "CEK DISINI" kemudian kalian akan di arahkan pada pemilihan Voucher Game dan Pulsa.

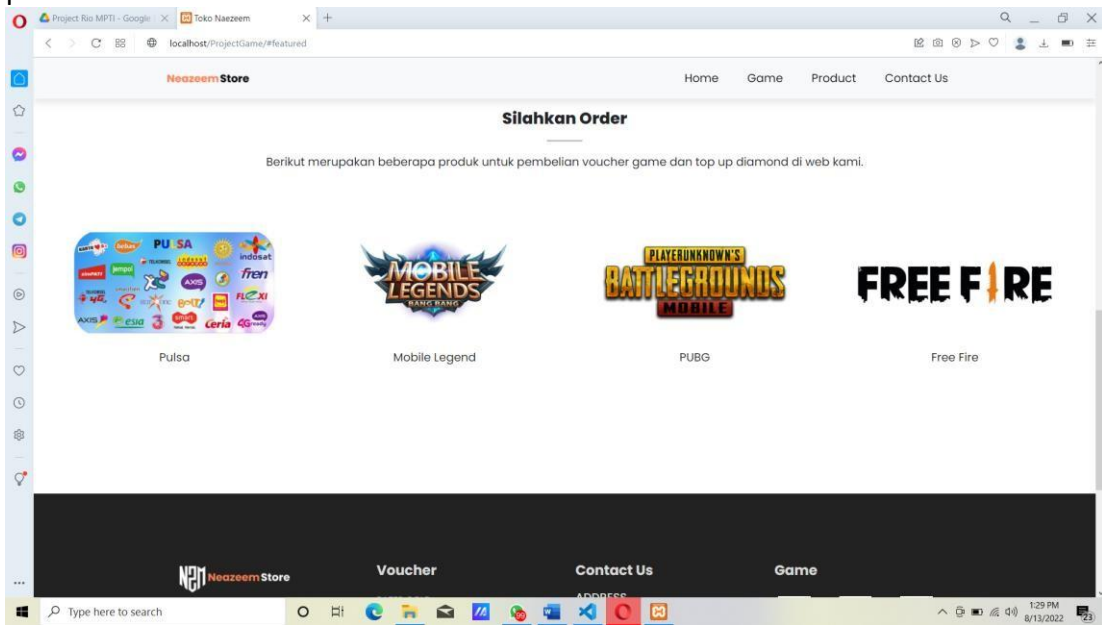

3. Kemudian kalian tinggal memilih pada bagian yang akan kalian order dan melakukan "READ MORE", disini saya melakukan pembelian pada Pulsa.

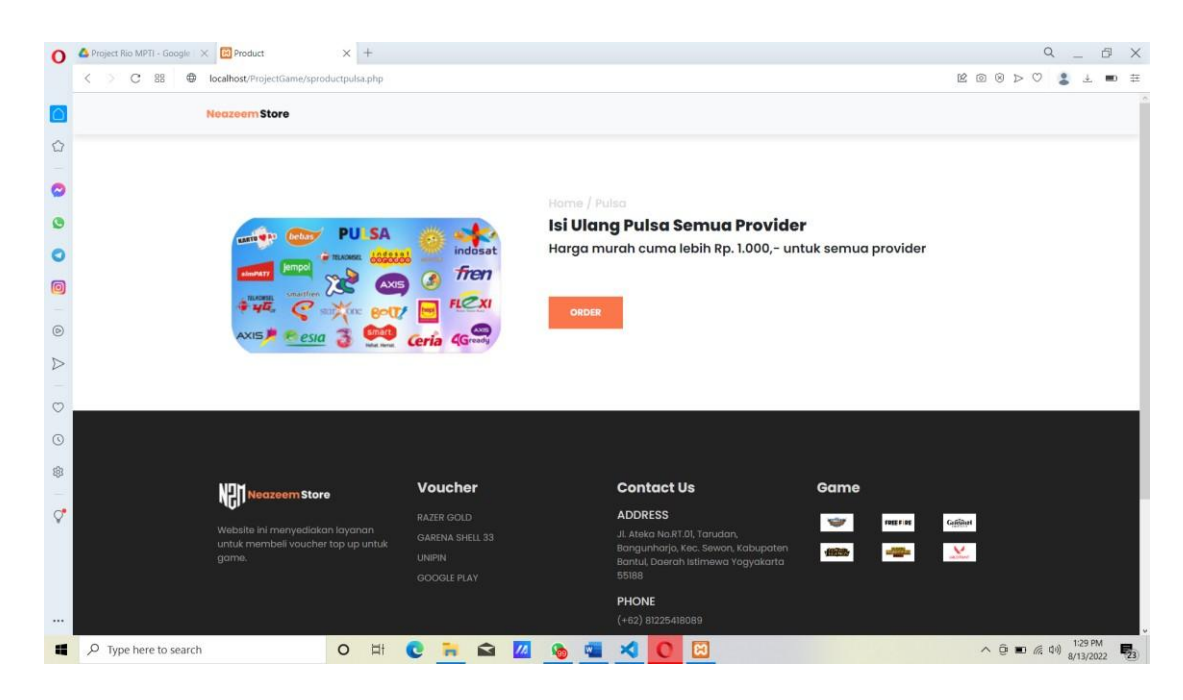

- 4. Ketika kalian sudah melakukan "RED MORE" maka kalian diarahkan ke bagian selanjutnya untuk melakukan pemesanan pada pulsa, silahkan kalian klik "ORDER".
- 5. Setelah kalian melakukan "ORDER" selanjutnya kalian tinggal melakukan pengisian pada Form Pemesanan yaitu memasukkan Email, Nama, Telepon, Jumlah Pulsa dan Provider. Pada bagian jumlah pulsa kalian tinggal memilih untuk melakukan jumlah pulsa yang ingin di order, begitupun pada bagian providernya kalian tinggal memilih kartu apa yang kalian gunakan. Contohnya disini saya menggunakan kartu XL.

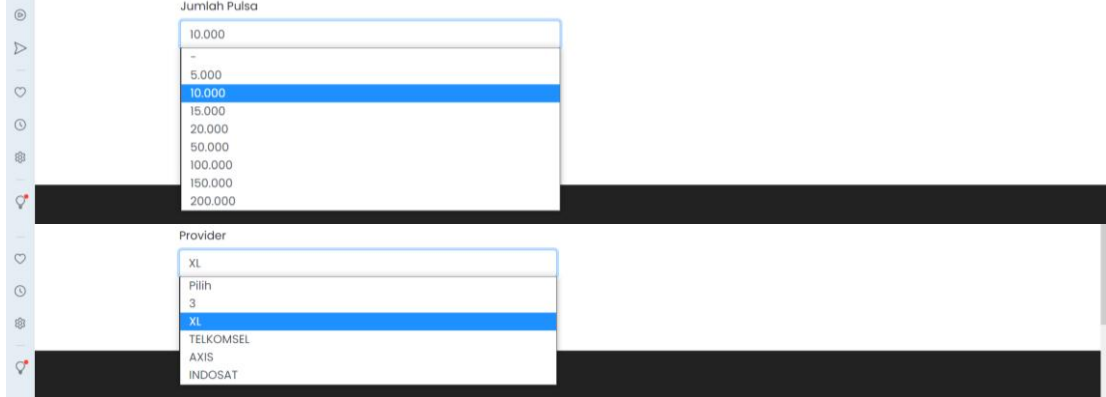

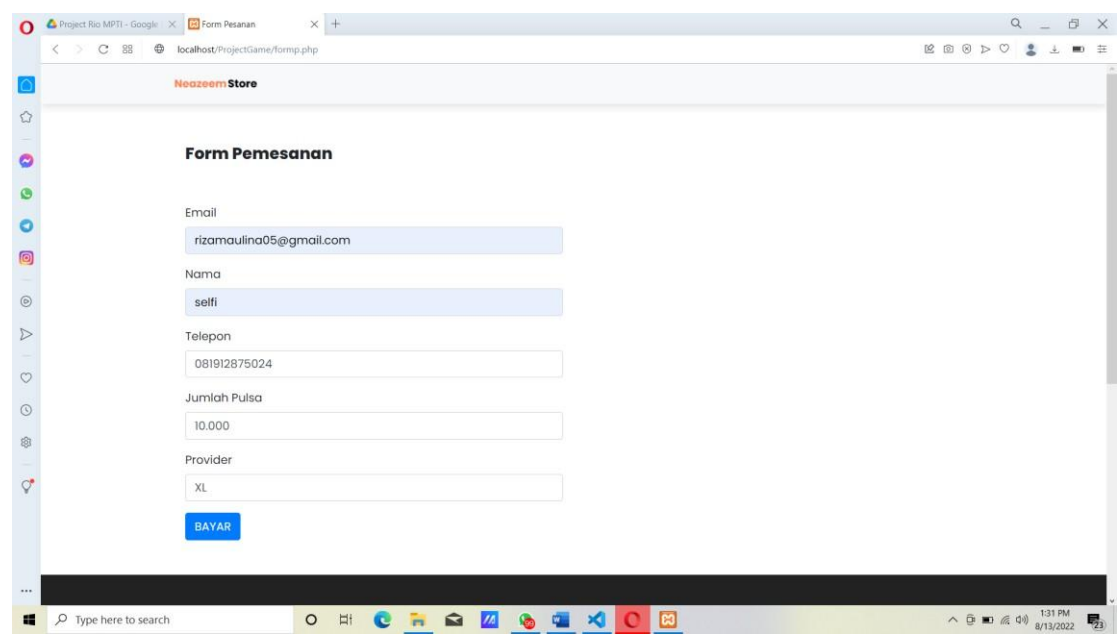

6. Ketika sudah melakukan order dan mengisi form pemesanan maka kalian tinggal mengklik "BAYAR". Kalian akan diarahkan ke whatsapp untuk melakukan pembayaran dan diproses oleh admin untuk pemesanan pulsa. Klik "Open Whatsapp".

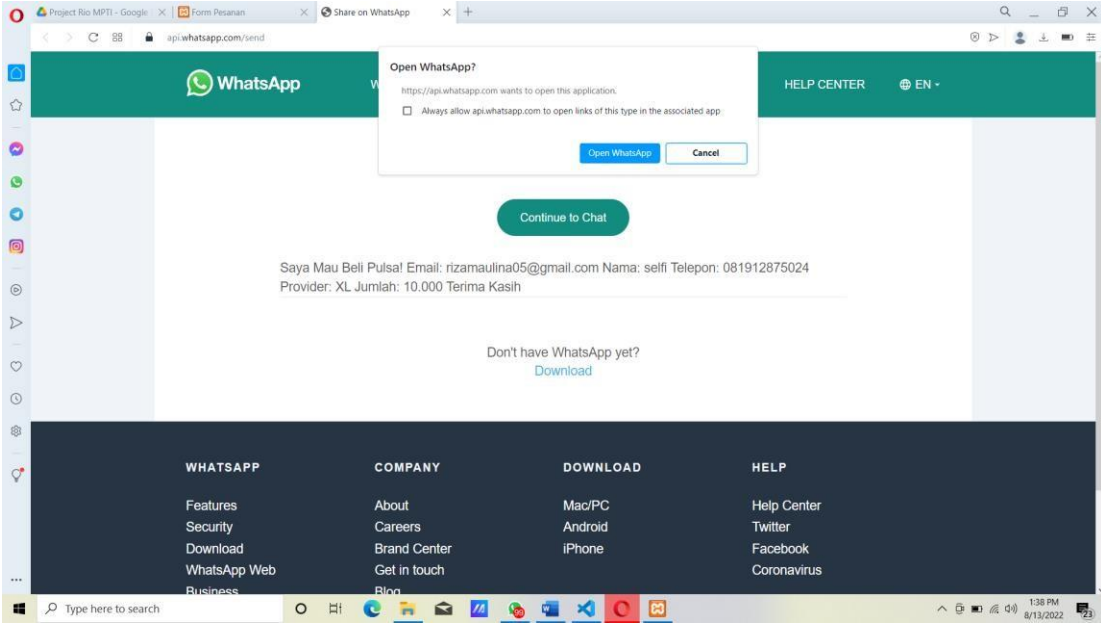

7. Setelah melakukan proses pemesanan pulsa maka pulsa kalian akan masuk sesuai dengan nominal yang kalian order.

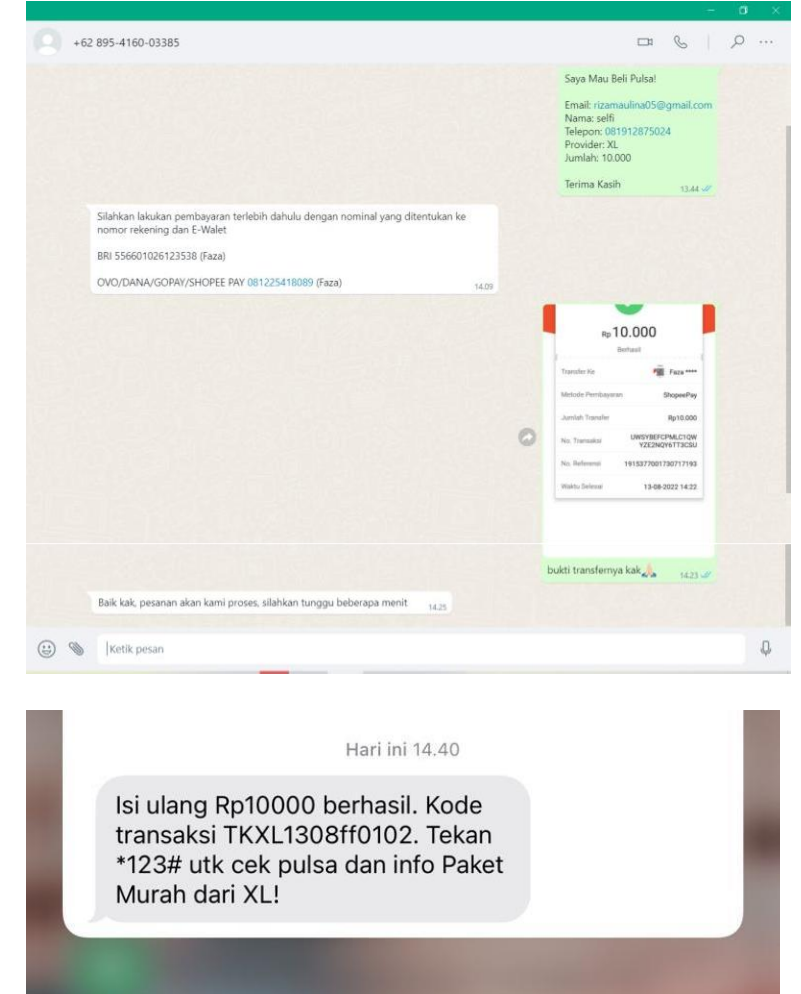